# **SIEMENS**

# **SIMATIC**

# **ET 200SP Analogausgabemodul AQ 4xI HART HF**

**Gerätehandbuch**

**[Vorwort](#page-2-0)**

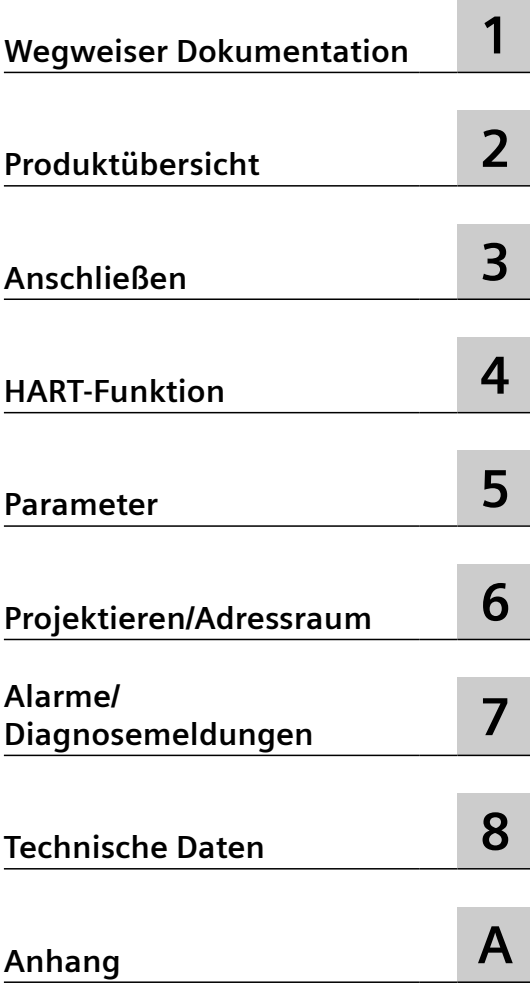

#### **Rechtliche Hinweise**

#### **Warnhinweiskonzept**

Dieses Handbuch enthält Hinweise, die Sie zu Ihrer persönlichen Sicherheit sowie zur Vermeidung von Sachschäden beachten müssen. Die Hinweise zu Ihrer persönlichen Sicherheit sind durch ein Warndreieck hervorgehoben, Hinweise zu alleinigen Sachschäden stehen ohne Warndreieck. Je nach Gefährdungsstufe werden die Warnhinweise in abnehmender Reihenfolge wie folgt dargestellt.

#### **GEFAHR**

bedeutet, dass Tod oder schwere Körperverletzung eintreten **wird**, wenn die entsprechenden Vorsichtsmaßnahmen nicht getroffen werden.

#### **WARNUNG**

bedeutet, dass Tod oder schwere Körperverletzung eintreten **kann**, wenn die entsprechenden Vorsichtsmaßnahmen nicht getroffen werden.

#### **VORSICHT**

bedeutet, dass eine leichte Körperverletzung eintreten kann, wenn die entsprechenden Vorsichtsmaßnahmen nicht getroffen werden.

#### **ACHTUNG**

bedeutet, dass Sachschaden eintreten kann, wenn die entsprechenden Vorsichtsmaßnahmen nicht getroffen werden.

Beim Auftreten mehrerer Gefährdungsstufen wird immer der Warnhinweis zur jeweils höchsten Stufe verwendet. Wenn in einem Warnhinweis mit dem Warndreieck vor Personenschäden gewarnt wird, dann kann im selben Warnhinweis zusätzlich eine Warnung vor Sachschäden angefügt sein.

#### **Qualifiziertes Personal**

Das zu dieser Dokumentation zugehörige Produkt/System darf nur von für die jeweilige Aufgabenstellung gualifiziertem Personal gehandhabt werden unter Beachtung der für die jeweilige Aufgabenstellung zugehörigen Dokumentation, insbesondere der darin enthaltenen Sicherheits- und Warnhinweise. Qualifiziertes Personal ist auf Grund seiner Ausbildung und Erfahrung befähigt, im Umgang mit diesen Produkten/Systemen Risiken zu erkennen und mögliche Gefährdungen zu vermeiden.

#### **Bestimmungsgemäßer Gebrauch von Siemens-Produkten**

Beachten Sie Folgendes:

#### **WARNUNG**

Siemens-Produkte dürfen nur für die im Katalog und in der zugehörigen technischen Dokumentation vorgesehenen Einsatzfälle verwendet werden. Falls Fremdprodukte und -komponenten zum Einsatz kommen, müssen diese von Siemens empfohlen bzw. zugelassen sein. Der einwandfreie und sichere Betrieb der Produkte setzt sachgemäßen Transport, sachgemäße Lagerung, Aufstellung, Montage, Installation, Inbetriebnahme, Bedienung und Instandhaltung voraus. Die zulässigen Umgebungsbedingungen müssen eingehalten werden. Hinweise in den zugehörigen Dokumentationen müssen beachtet werden.

#### **Marken**

Alle mit dem Schutzrechtsvermerk ® gekennzeichneten Bezeichnungen sind eingetragene Marken der Siemens AG. Die übrigen Bezeichnungen in dieser Schrift können Marken sein, deren Benutzung durch Dritte für deren Zwecke die Rechte der Inhaber verletzen kann.

#### **Haftungsausschluss**

Wir haben den Inhalt der Druckschrift auf Übereinstimmung mit der beschriebenen Hard- und Software geprüft. Dennoch können Abweichungen nicht ausgeschlossen werden, so dass wir für die vollständige Übereinstimmung keine Gewähr übernehmen. Die Angaben in dieser Druckschrift werden regelmäßig überprüft, notwendige Korrekturen sind in den nachfolgenden Auflagen enthalten.

# <span id="page-2-0"></span>**Vorwort**

#### **Gültigkeitsbereich der Dokumentation**

Die vorliegende Dokumentation beschreibt das Analogausgabemodul AQ 4xI HART HF, Artikelnummer 6ES7135‑6TD00‑0CA1.

Sie ergänzt das Systemhandbuch Dezentrales Peripheriesystem ET 200SP [\(http://](http://support.automation.siemens.com/WW/view/de/58649293) [support.automation.siemens.com/WW/view/de/58649293\)](http://support.automation.siemens.com/WW/view/de/58649293). Funktionen, die das System generell betreffen, sind dort beschrieben.

Die Informationen der vorliegenden Dokumentation und der System-/Funktionshandbücher ermöglichen es Ihnen, das System in Betrieb zu nehmen.

#### **Konventionen**

In der vorliegenden Dokumentation werden folgende Begriffe synonym verwendet:

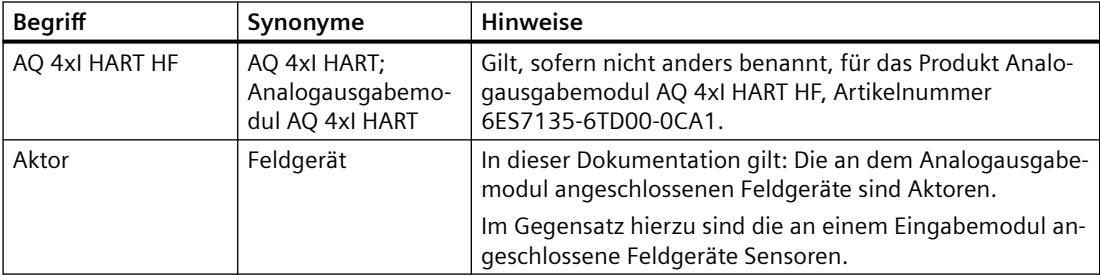

Beachten Sie auch die folgendermaßen gekennzeichneten Hinweise:

#### **Hinweis**

Ein Hinweis enthält wichtige Informationen zum in der Dokumentation beschriebenen Produkt, zur Handhabung des Produkts oder zu dem Teil der Dokumentation, auf den besonders aufmerksam gemacht werden soll.

#### **Security-Hinweise**

Siemens bietet Produkte und Lösungen mit Industrial Security-Funktionen an, die den sicheren Betrieb von Anlagen, Systemen, Maschinen und Netzwerken unterstützen.

Um Anlagen, Systeme, Maschinen und Netzwerke gegen Cyber-Bedrohungen zu sichern, ist es erforderlich, ein ganzheitliches Industrial Security-Konzept zu implementieren (und kontinuierlich aufrechtzuerhalten), das dem aktuellen Stand der Technik entspricht. Die Produkte und Lösungen von Siemens formen einen Bestandteil eines solchen Konzepts.

Die Kunden sind dafür verantwortlich, unbefugten Zugriff auf ihre Anlagen, Systeme, Maschinen und Netzwerke zu verhindern. Diese Systeme, Maschinen und Komponenten sollten nur mit dem Unternehmensnetzwerk oder dem Internet verbunden werden, wenn und soweit dies notwendig ist und nur wenn entsprechende Schutzmaßnahmen (z.B. Firewalls und/oder Netzwerksegmentierung) ergriffen wurden.

Weiterführende Informationen zu möglichen Schutzmaßnahmen im Bereich Industrial Security finden Sie unter:

https://www.siemens.com/industrialsecurity

Die Produkte und Lösungen von Siemens werden ständig weiterentwickelt, um sie noch sicherer zu machen. Siemens empfiehlt ausdrücklich, Produkt-Updates anzuwenden, sobald sie zur Verfügung stehen und immer nur die aktuellen Produktversionen zu verwenden. Die Verwendung veralteter oder nicht mehr unterstützter Versionen kann das Risiko von Cyber-Bedrohungen erhöhen.

Um stets über Produkt-Updates informiert zu sein, abonnieren Sie den Siemens Industrial Security RSS Feed unter: https://www.siemens.com/industrialsecurity

# Inhaltsverzeichnis

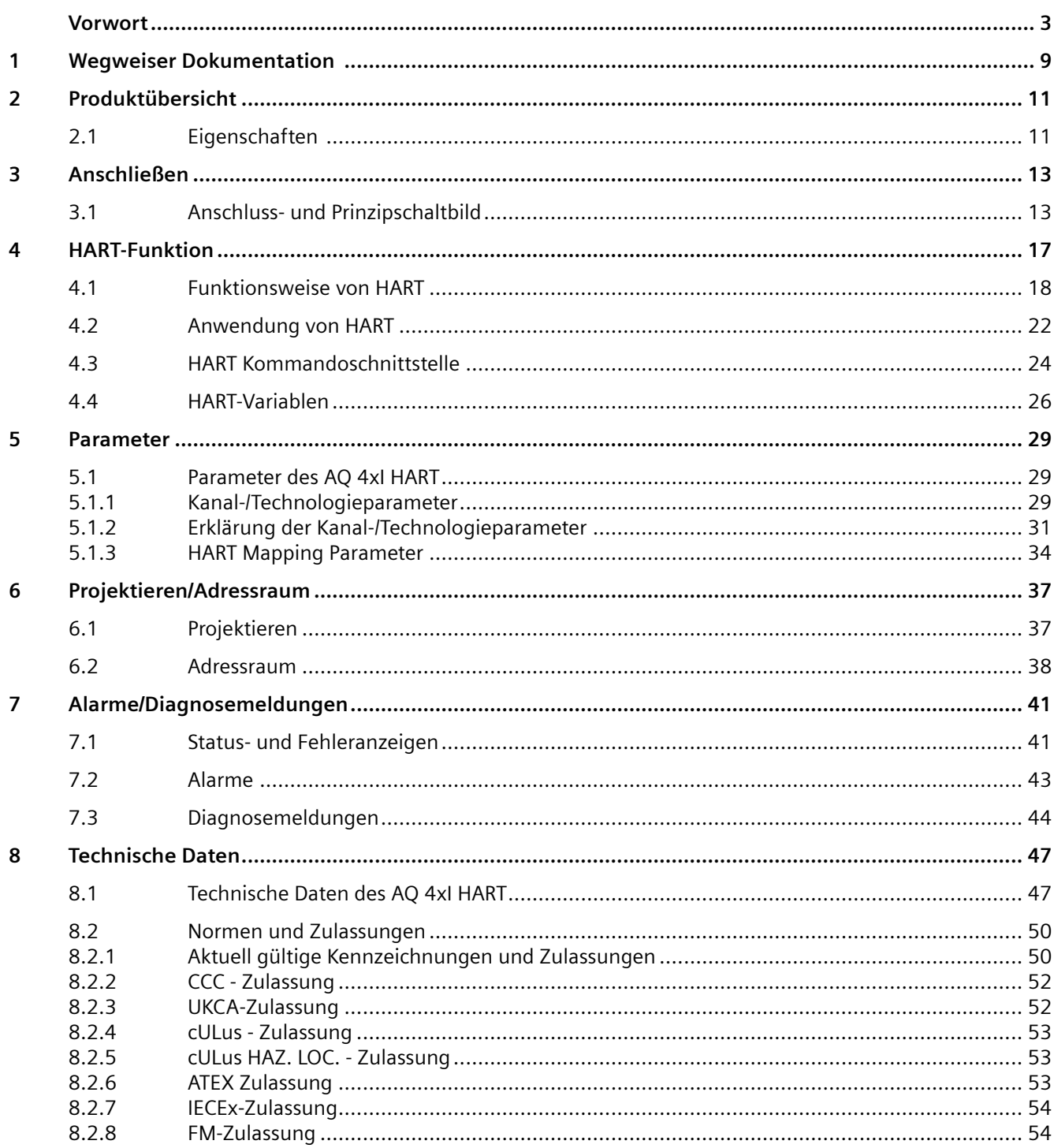

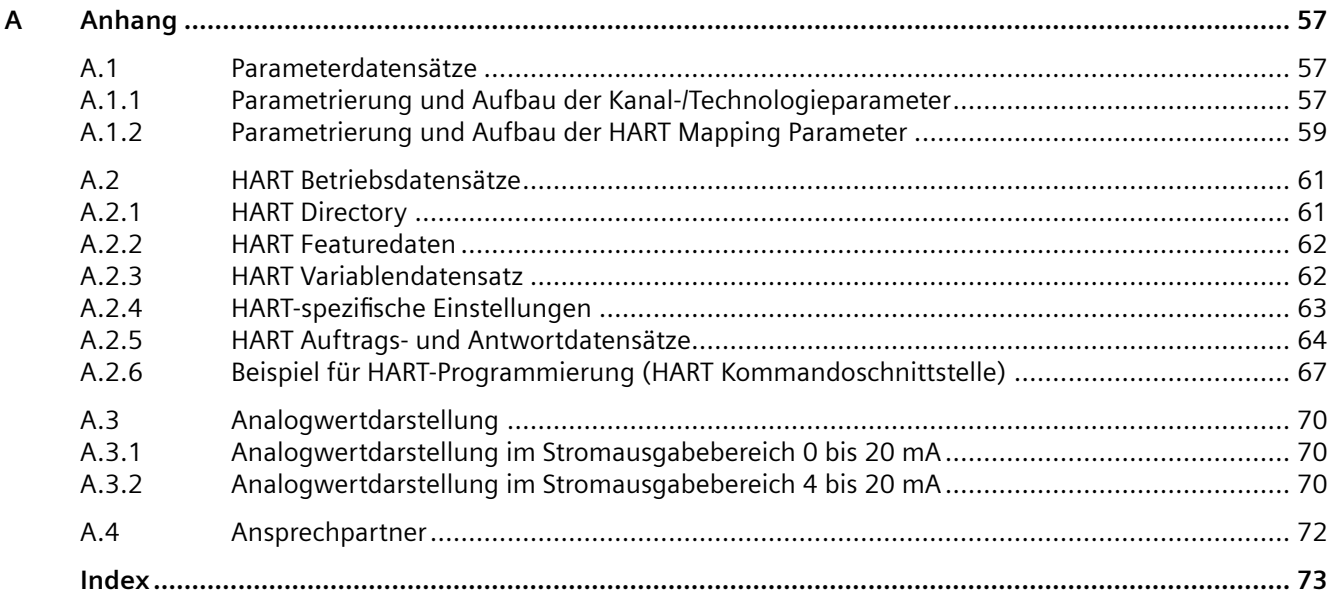

## **Tabellen**

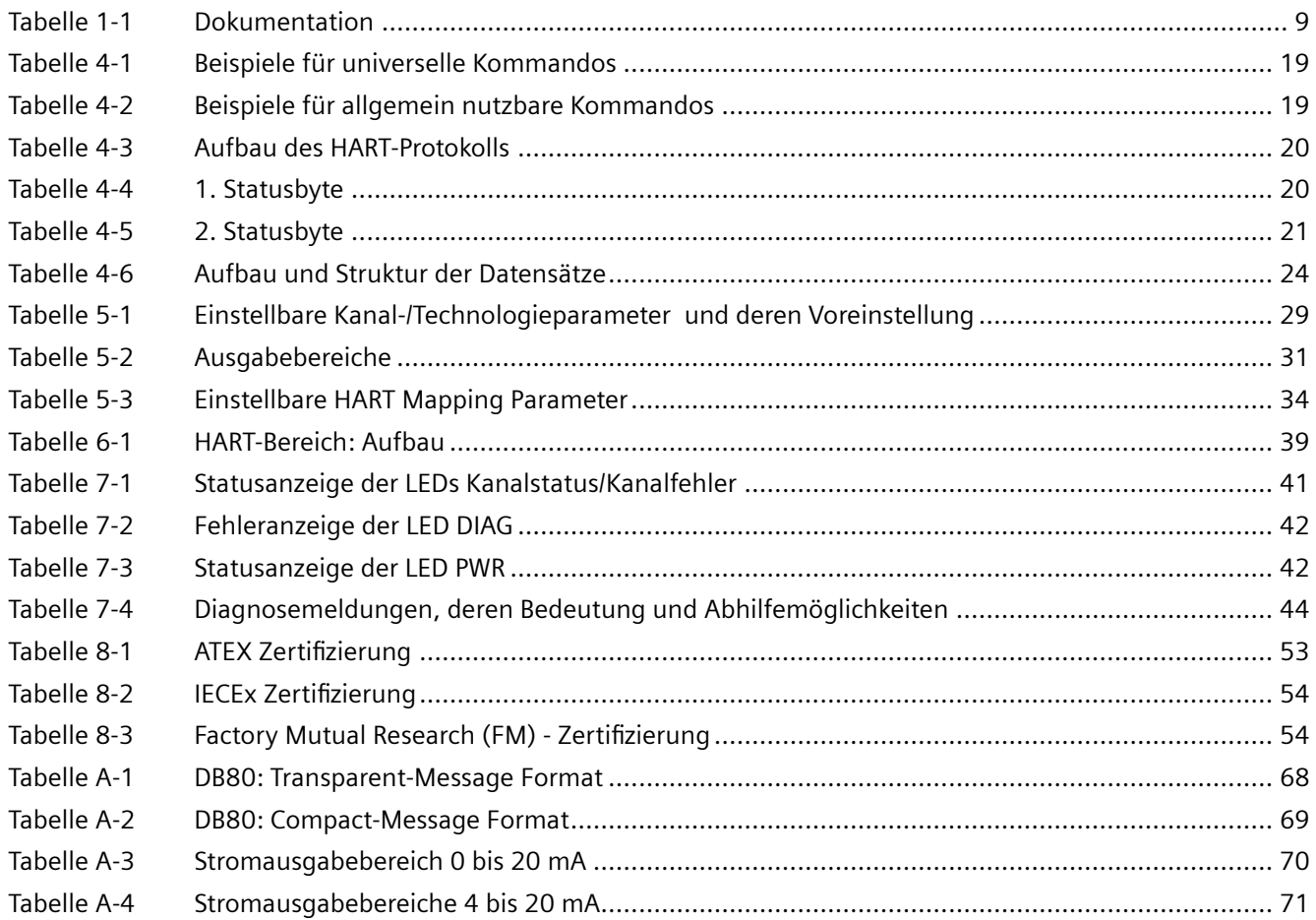

#### **Bilder**

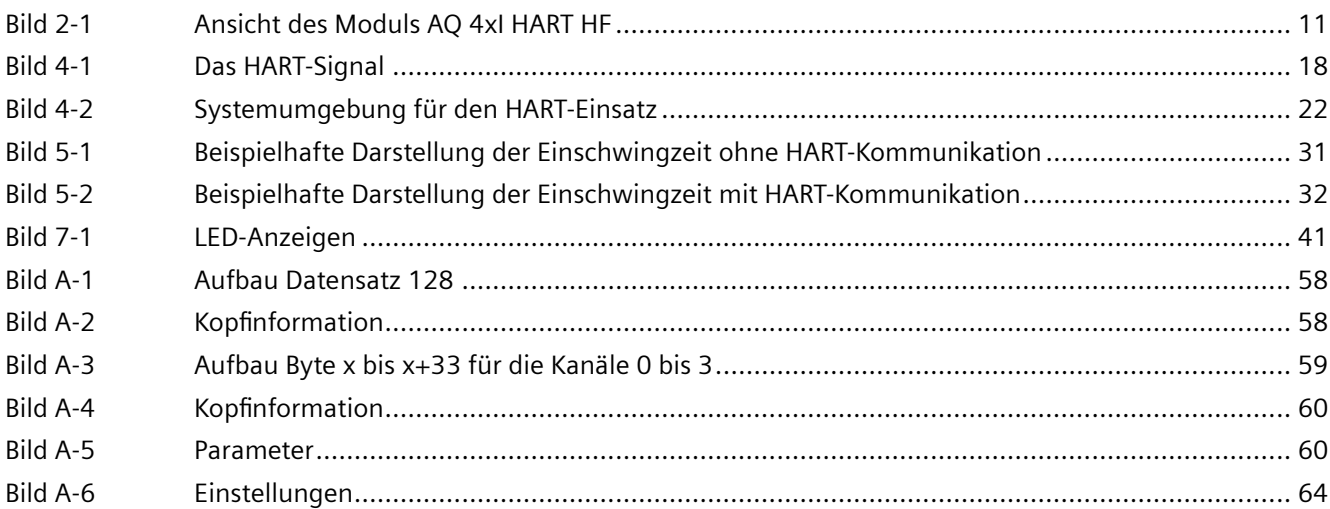

# <span id="page-8-0"></span>**Wegweiser Dokumentation**

#### **Einleitung**

Die Dokumentation der SIMATIC Produkte ist modular aufgebaut und enthält Themen rund um Ihr Automatisierungssystem.

Die komplette Dokumentation für das System ET 200SP besteht aus dem Systemhandbuch, Funktionshandbüchern und Gerätehandbüchern.

Außerdem unterstützt Sie das Informationssystem von STEP 7 (Online-Hilfe) bei der Projektierung und Programmierung Ihres Automatisierungssystems.

#### **Übersicht Dokumentation zum Analogausgabemodul AQ 4xI HART HF**

Die folgende Tabelle zeigt weitere Dokumentationen, die Sie zum Einsatz des Analogausgabemoduls benötigen.

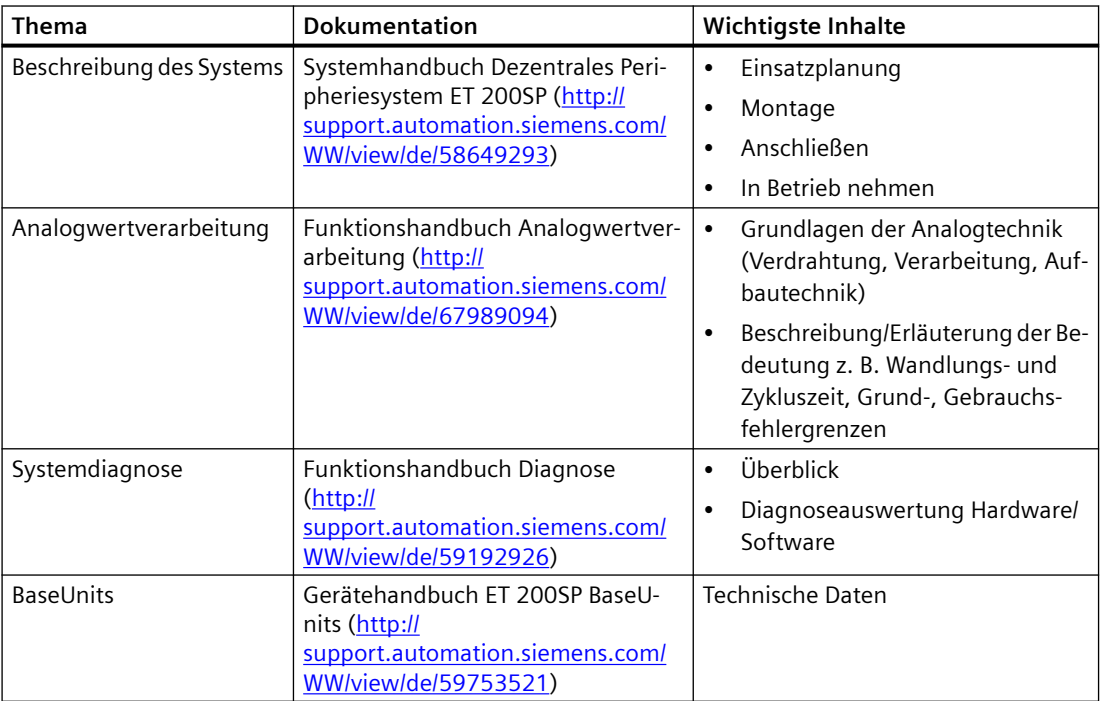

Tabelle 1-1 Dokumentation

#### **SIMATIC Handbücher**

Im Internet [\(http://www.siemens.com/simatic-tech-doku-portal\)](http://www.siemens.com/simatic-tech-doku-portal) finden Sie alle aktuellen Handbücher zu SIMATIC Produkten zum kostenlosen Download.

# <span id="page-10-0"></span>**Produktübersicht 2**

# **2.1 Eigenschaften**

**Artikelnummer**

6ES7135-6TD00-0CA1

#### **Ansicht des Moduls**

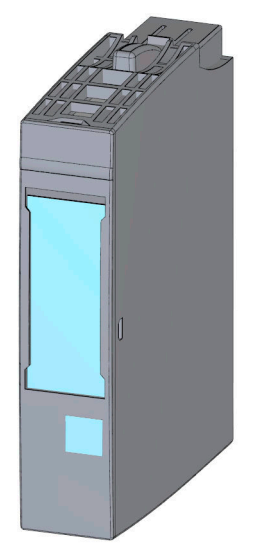

Bild 2-1 Ansicht des Moduls AQ 4xI HART HF

#### **Eigenschaften**

Das Modul hat folgende technische Eigenschaften:

- Analogausgabemodul mit 4 Ausgängen
- Stromausgabe in den Ausgabebereichen 0 bis 20 mA, 4 bis 20 mA und 4 bis 20 mA HART
- Auflösung 16 bit inkl. Vorzeichen
- Kanalgranular parametrierbare Diagnosen

Das Modul unterstützt folgende Funktionen:

- HART Kommunikation (Rev. 5 bis Rev. 7)
- Firmware-Update
- Identifikationsdaten I&M
- Umparametrieren im RUN

#### *2.1 Eigenschaften*

- Wertstatus (nur bei PROFINET IO)
- Bis zu vier HART Variablen direkt im Eingangsadressraum

Das Modul können Sie mit STEP 7 im TIA-Portal wie auch mit HW-Konfig und mit GSD/GSDML-Datei projektieren.

#### **Zubehör**

Folgendes Zubehör ist separat zu bestellen:

- Beschriftungsstreifen
- Farbkennzeichnungsschilder
- Referenzkennzeichnungsschild
- Schirmanschluss

#### **Siehe auch**

Weitere Informationen zum Zubehör finden Sie im Systemhandbuch Dezentrales Peripheriesystem ET 200SP [\(https://support.industry.siemens.com/cs/ww/de/view/91696622\)](https://support.industry.siemens.com/cs/ww/de/view/91696622).

# <span id="page-12-0"></span>**Anschließen 3**

# **3.1 Anschluss- und Prinzipschaltbild**

Das Analogmodul AQ 4xI HART HF kann mit allen BaseUnits des Typs A0 oder A1 eingesetzt werden.

Am BaseUnit des Analogmoduls schließen Sie die Aktoren an. Die Einspeisung der Versorgungsspannung am hellen BaseUnit der zugehörigen Potenzialgruppe versorgt das Modul und dient der Ansteuerung der Aktoren.

Eine neue Potenzialgruppe beginnt immer mit einem hellen BaseUnit.

#### **BaseUnit**

Das BaseUnit ist nicht im Lieferumfang des Moduls enthalten und extra zu bestellen.

Eine Übersicht über die BaseUnits, die Sie mit dem Analogmodul einsetzen können, finden Sie in der Produktinformation zur Dokumentation des Dezentralen Peripheriesystems ET 200SP [\(http://support.automation.siemens.com/WW/view/de/73021864\)](http://support.automation.siemens.com/WW/view/de/73021864).

Informationen zur Auswahl des geeigneten BaseUnit finden Sie im Systemhandbuch Dezentrales Peripheriesystem ET 200SP ([http://support.automation.siemens.com/WW/view/de/](http://support.automation.siemens.com/WW/view/de/58649293) [58649293\)](http://support.automation.siemens.com/WW/view/de/58649293) und im Gerätehandbuch ET 200SP BaseUnits ([http://](http://support.automation.siemens.com/WW/view/de/59753521) [support.automation.siemens.com/WW/view/de/59753521\)](http://support.automation.siemens.com/WW/view/de/59753521).

Informationen zum BaseUnit verdrahten, Leitungsschirm herstellen etc. finden Sie im Systemhandbuch Dezentrales Peripheriesystem ET 200SP ([http://](http://support.automation.siemens.com/WW/view/de/58649293) [support.automation.siemens.com/WW/view/de/58649293\)](http://support.automation.siemens.com/WW/view/de/58649293) im Kapitel Anschließen.

#### **Hinweis**

Das erste BaseUnit einer Station muss ein helles BaseUnit sein. Beachten Sie das auch bei der Projektierung.

*3.1 Anschluss- und Prinzipschaltbild*

## **Allgemeine Anschlussbelegung**

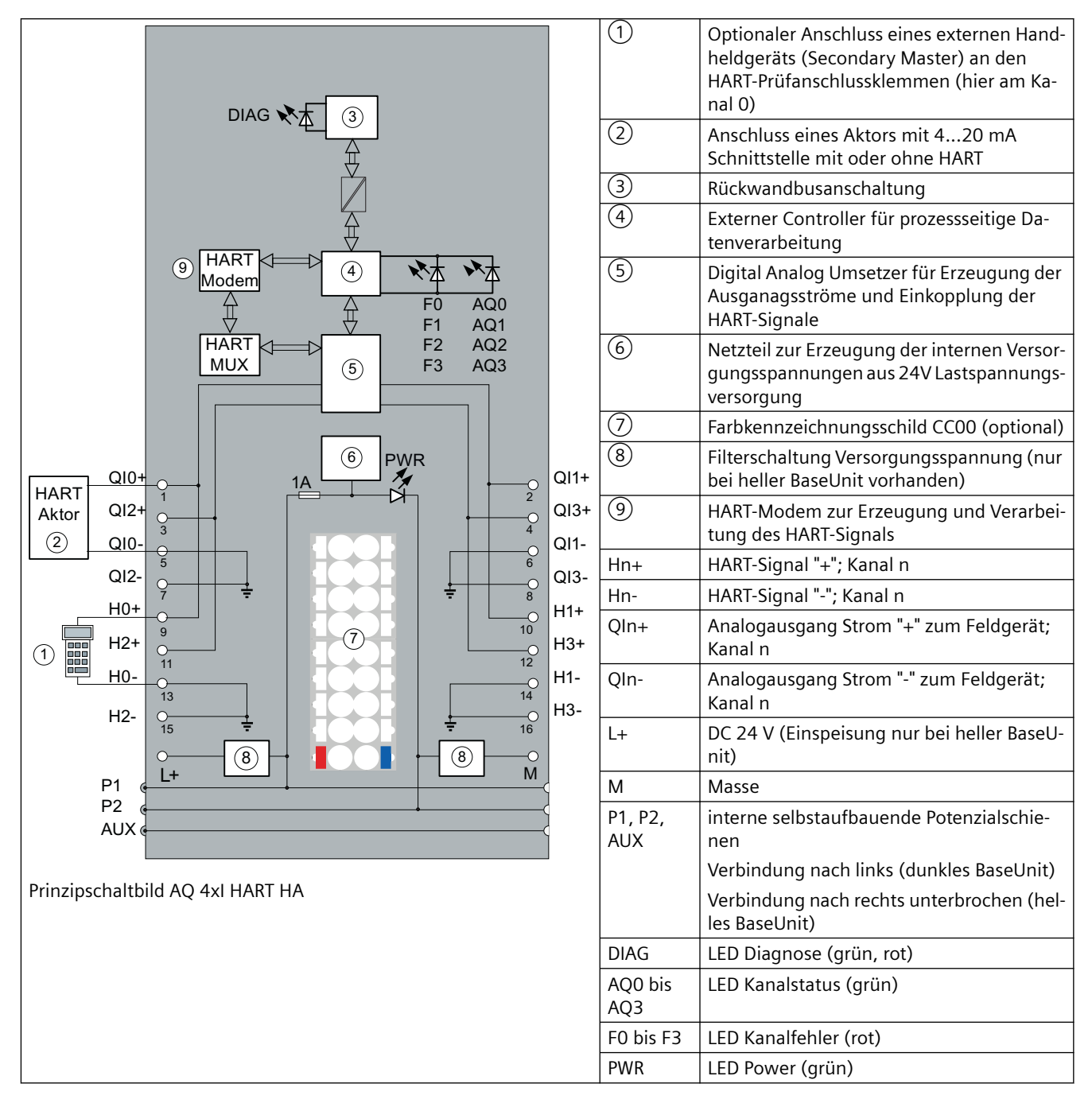

#### **Hinweis**

Eine Parallelschaltung der Ausgänge zur Leistungserhöhung ist unzulässig.

Jeder Aktor muss separat an den entsprechenden Klemmen (QIn+ und QIn-) angeschlossen werden (keine gemeinsame Leitungsführung).

*3.1 Anschluss- und Prinzipschaltbild*

## **Versorgungsspannung L+/M**

Die Versorgungsspannung (DC 24V) schließen Sie an die Anschlüsse L+ und M an. Eine interne Schutzschaltung schützt das Analogmodul vor Verpolung. Das Analogmodul überwacht, ob die Versorgungsspannung angeschlossen ist.

#### *Anschließen*

*3.1 Anschluss- und Prinzipschaltbild*

# <span id="page-16-0"></span>**HART-Funktion 4**

#### **Definition**

"HART" steht für "Highway Addressable Remote Transducer". Das HART-Protokoll ist ein standardisiertes Kommunikationsprotokoll für die Kommunikation mit den geeigneten Feldgeräten über ein Bussystem.

HART ist ein registriertes Warenzeichen der "HART Communication Foundation" (HCF), die alle Rechte für das HART-Protokoll hat.

Ausführliche Information über HART finden Sie in der HART-Spezifikation.

#### **Vorteile von HART**

Der Einsatz des Analogmoduls AQ 4xI HART bietet Ihnen folgende Vorteile:

- Anschlusskompatibel zu Standard-Analogmodulen: Stromschleife 4 20 mA
- Das Analogmodul AQ 4xI HART ist eine Schnittstelle zwischen dem S7-System und HART-Geräten
- Kommunikation über das HART-Protokoll
- Kommunikation zu Feldgeräten mit HART-Funktionen

#### **Einsatz im System**

Das Analogmodul AQ 4xI HART wird in der dezentralen Peripherie eingesetzt, die am PROFIBUS-DP oder PROFINET IO angeschlossen ist.

Sie können an jeden Kanal ein HART-Feldgerät anschließen:

- Das Analogmodul AQ 4xI HART arbeitet als HART-Master, monodrop;
- Die HART-Feldgeräte arbeiten als HART-Devices.

#### **Typische Anwendungen**

Folgende Anwendungen sind typisch:

- Inbetriebsetzung von Feldgeräten (zentrale Einstellung von Parametern)
- Online-Änderbarkeit von Feldgeräte-Parametern
- Info-, Wartungs- und Diagnoseanzeigen für die Feldgeräte
- Einbindung von Projektiertools für Feldgeräte über HART-Schnittstelle

<span id="page-17-0"></span>*4.1 Funktionsweise von HART*

# **4.1 Funktionsweise von HART**

#### **Einleitung**

Das HART-Protokoll beschreibt die physikalische Form der Übertragung: Übertragungsprozeduren, Meldungsstruktur, Datenformate und Kommandos.

#### **HART-Signal**

Das folgende Bild zeigt das Analogsignal mit dem aufmodulierten HART-Signal (FSK-Verfahren), das aus Sinuswellen von 1200 Hz und 2200 Hz besteht und den Mittelwert 0 hat. Es kann durch einen Eingangsfilter ausgefiltert werden, wodurch das ursprüngliche Analogsignal wieder zur Verfügung steht.

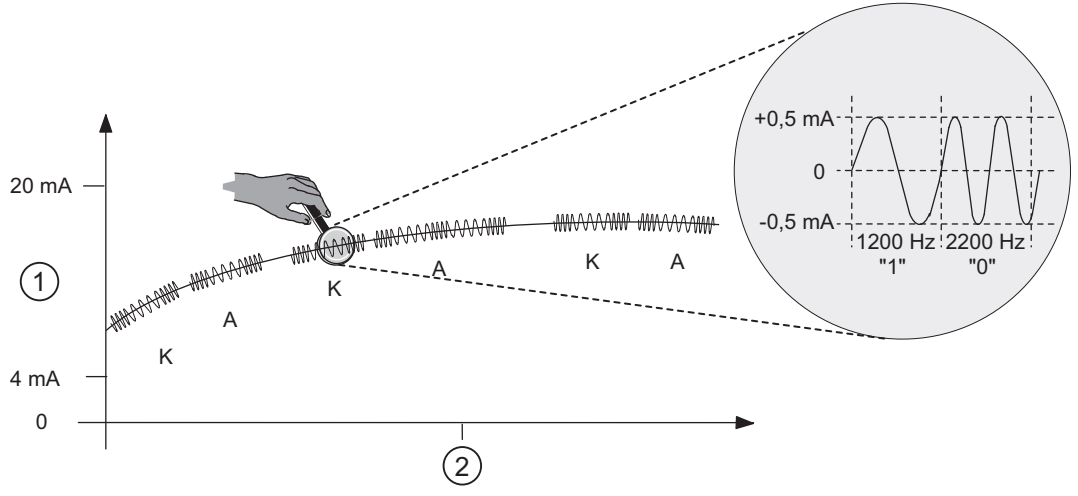

Bild 4-1 Das HART-Signal

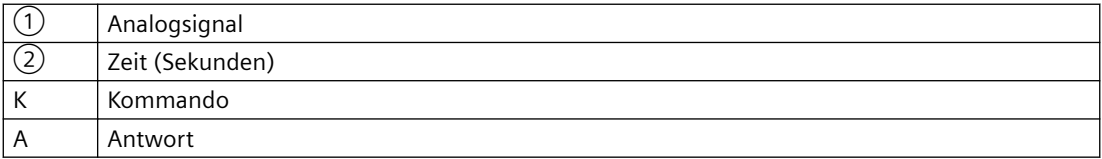

#### **HART-Kommunikation**

Das Analogmodul AQ 4xI HART bearbeitet die HART-Kommunikation im Multiplexbetrieb, d.h. Kanal für Kanal nacheinander. Somit beeinflussen HART Kommandos der einzelnen Kanäle die Geschwindigkeit der HART Bearbeitung der anderen Kanäle.

Bei freigegebenem HART Betrieb sendet das Analogmodul selbständig HART Kommandos zu den angeschlossenen Feldgeräten. Dies erfolgt kanalspezifisch immer abwechselnd mit eventuell anstehenden externen HART Kommandos, die über die Kommandoschnittstelle des Moduls eintreffen, siehe Kapitel ["HART Kommandoschnittstelle](#page-23-0) (Seite [24\)](#page-23-0)".

#### <span id="page-18-0"></span>**Inbetriebnahme eines HART-Feldgerätes**

Es können nur HART-Feldgeräte betrieben werden, die auf die Kurzadresse 0 eingestellt sind.

Wird ein HART-Feldgerät mit einer anderen Kurzadresse angeschlossen oder ein angeschlossenes Feldgerät im Betrieb auf eine Kurzadresse ungleich 0 umparametriert, dann startet das Modul bei der nächsten Neuaufnahme der HART-Kommunikation einen Scan über alle möglichen Kurzadressen (Kommando 0 mit den Kurzadressen 1...63).

Sobald das angeschlossene Feldgerät antwortet, wird es vom Modul auf die Kurzadresse 0 (HART-Kommando 6) umgestellt. Während des Scans meldet das Modul einen HART-Kommunikationsfehler.

#### **HART-Kommandos**

Die parametrierbaren Eigenschaften der HART-Feldgeräte (HART-Parameter) können mit HART-Kommandos eingestellt und über HART-Antworten ausgelesen werden. Die HART-Kommandos und deren Parameter sind in drei Gruppen mit folgenden Eigenschaften eingeteilt:

- Universell
- Allgemein nutzbar
- Gerätespezifisch

Universelle Kommandos müssen von allen Herstellern von HART-Feldgeräten unterstützt werden, allgemein nutzbare sollten unterstützt werden. Darüber hinaus gibt es die gerätespezifischen Kommandos, die nur für das jeweilige Feldgerät gelten.

#### **Beispiele für HART-Kommandos**

Die folgenden beiden Tabellen zeigen Beispiele für HART-Kommandos:

| Kommando | <b>Funktion</b>                                                                                                    |
|----------|----------------------------------------------------------------------------------------------------|
| 0        | Liest Hersteller und Gerätetyp - nur mit diesem Kommando 0 können Feldgeräte mittels Kurzadresse (short<br>frame address) angesprochen werden |
| 11       | Liest Hersteller und Gerätetyp                                                                                                    |
|          | Liest Primärvariable und Einheit                                                                                                    |
|          | Liest Strom und Prozentangabe des Bereichs, digital als Gleitpunktzahl (IEEE 754)                                                             |
|          | Liest bis zu vier vordefinierte dynamische Variablen (Primär-, Sekundärvariable u.s.w.)                                                       |
| q        | Liest bei Feldgeräten ab HART Rev. 7 bis zu vier vordefinierte dynamische Variablen (Primär-, Sekundärvariable<br>$u.s.w$ ).                  |
| 13, 18   | Liest bzw. schreibe Messstellenkennzeichen ("tag"), Beschreibung und Datum (Daten mitgesendet)                                                |

Tabelle 4-1 Beispiele für universelle Kommandos

Tabelle 4-2 Beispiele für allgemein nutzbare Kommandos

| Kommando | ' Funktion                           |
|----------|--------------------------------------|
| 36       | Stellt die obere Bereichsgrenze ein  |
|          | Stellt die untere Bereichsgrenze ein |

#### <span id="page-19-0"></span>*4.1 Funktionsweise von HART*

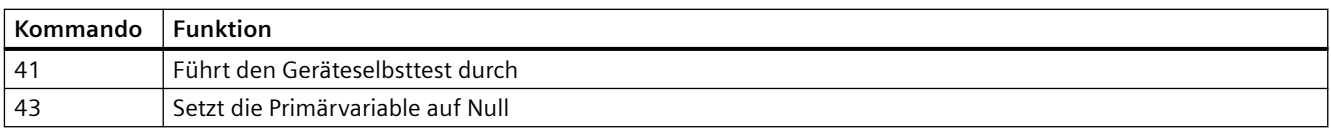

#### **Aufbau des HART-Protokolls**

Jedes vom Analogmodul zum angeschlossenen Feldgerät gesendete HART-Telegramm (Auftragtelegramm) und jedes vom Feldgerät empfange HART-Telegramm (Antworttelegramm) hat prinzipiell folgenden Aufbau.

Tabelle 4-3 Aufbau des HART-Protokolls

| <b>PREAMBLE</b> | <b>STRT</b>                                                                                                    | <b>ADDR</b>                                                | <b>COM</b> | <b>BCNT</b>          | <b>STATUS</b>                         | <b>DATA</b>                                        | <b>CHK</b> |  |
|-----------------|----------------------------------------------------------------------------------------------------|------------------------------------------------------------|------------|----------------------|---------------------------------------|----------------------------------------------------|------------|--|
| Legende:        |                                                                                                    |                                                            |            |                      |                                       |                                                    |            |  |
| PREAMBLE:       | Bytes (0xFF) zum Einsynchronisieren.                                                                                        |                                                            |            |                      | Je nach Parametrierung 5 bis 20 Bytes |                                                    |            |  |
| STRT:           | Startzeichen (Startdelimiter)                                                                                               |                                                            |            |                      | 1 Byte                                |                                                    |            |  |
| ADDR:           | Adresse des Feldgerätes                                                                                                    |                                                            |            |                      |                                       | 1 Byte; Short-Adresse bzw. 5 Byte; Long<br>Adresse |            |  |
| COM:            | HART-Kommandonummer                                                                                                    |                                                            |            |                      | 1 Byte                                |                                                    |            |  |
| BCNT:           | Bytecount. Anzahl der folgenden Bytes ohne Checksumme                                                                       |                                                            |            |                      | 1 Byte                                |                                                    |            |  |
| STATUS:         | HART-Gerätestatus. Nur bei einem Antworttelegramm vorhan-<br>den.<br>siehe nachfolgende Tabellen "Aufbau HART-Gerätestatus" |                                                            |            | 1. und 2. Statusbyte |                                       |                                                    |            |  |
| DATA:           |                                                                                                    | übertragene Nutzdaten / Parameter, Anzahl je nach Kommando |            |                      |                                       | 0  230 Byte                                        |            |  |
| CHK:            | Checksumme                                                                                                    |                                                            |            | 1 Byte               |                                       |                                                    |            |  |

Mit Ausnahme der Preamble-Bytes ist diese Struktur in den Kommunikationsdaten der HART-Kommandoschnittstelle enthalten. Siehe Kapitel [HART Auftrags- und Antwortdatensätze](#page-63-0)  (Seite [64\)](#page-63-0).

HART-Antworten enthalten immer Daten. Zusammen mit einer HART-Antwort wird immer der HART-Gerätestatus (1. und 2. Statusbyte) gesendet. Werten Sie den HART-Gerätestatus stets aus. Wenn kein Fehler ansteht, ist die HART-Antwort korrekt.

## **Aufbau HART-Gerätestatus (1. und 2. Statusbyte)**

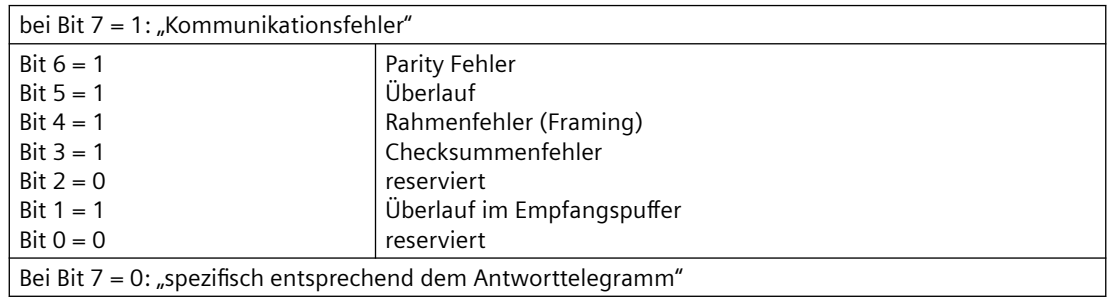

Tabelle 4-4 1. Statusbyte

<span id="page-20-0"></span>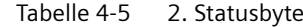

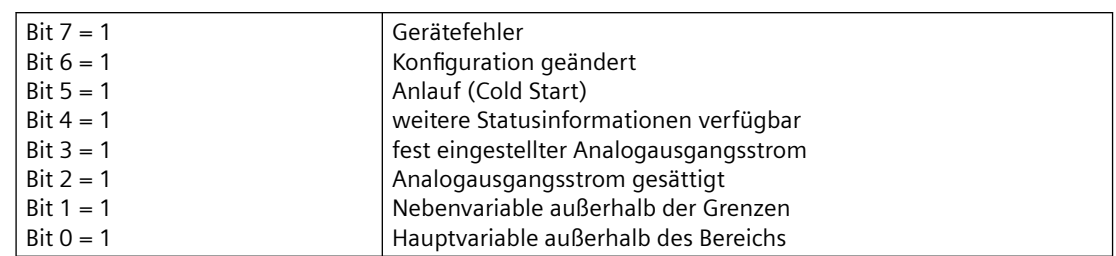

#### **HART-Fast-Mode**

Das Analogmodul AQ 4xI HART unterstützt die Verarbeitung von HART-Kommandos als SHC-Folge ("Successive HART Command").

D. h., wird von dem Analogmodul ein HART-Kommando mit gesetztem SHC-Bit bei einem Kanal erkannt, dann wird die komplette HART-Kommandoverarbeitung auf dem HART-Analogmodul für diesen Kanal für ca. 2 s reserviert. Bei allen anderen Kanälen des Analogmoduls erfolgt in dieser Zeit keine HART-Telegrammbearbeitung, siehe Kapitel [HART Kommandoschnittstelle](#page-23-0) (Seite [24\)](#page-23-0)

#### **Hinweis**

- Während ein HART-Kanal des Analogmoduls AQ 4xI HART eine SHC-Folge bearbeitet, also die komplette HART-Bearbeitung der Baugruppe für diesen Kanal reserviert ist, werden die HART-Variablen aller HART-Kanäle nicht mehr aktualisiert. Sie bleiben im Wert und im Quality-Code unverändert.
- HART-Aufträge für andere Kanäle werden nicht bearbeitet und entsprechend quittiert.

#### **Burst-Mode**

Das Analogmodul AQ 4xI HART unterstützt keinen Burst-Mode. HART-Kommandos mit gesetztem Burst-Bit werden ignoriert und nicht zum angeschlossenen Feldgerät weitergeleitet. <span id="page-21-0"></span>*4.2 Anwendung von HART*

# **4.2 Anwendung von HART**

#### **Systemumgebung für HART-Einsatz**

Für den Einsatz intelligenter Feldgeräte mit HART-Funktionalität benötigen Sie folgende Systemumgebung:

• Stromschleife 4 bis 20 mA Anschluss der Feldgeräte am Analogmodul AQ 4xI HART

#### • **HART-Systemanbindung:**

Das Analogmodul übernimmt die Funktion eines "Master", indem es die Kommandos z.B. vom HART-Parametriertool oder auch programmiert aus einem S7 Anwenderprogramm empfängt, an das intelligente Feldgerät weiterleitet und die Antworten zurücksendet. Die Schnittstelle des Analogmoduls sind Datensätze, die über den ET 200SP Peripheriebus übertragen werden. Die Datensätze müssen vom Client erzeugt bzw. interpretiert werden.

#### • **HART-Parametriertool "Client":**

Die Einstellung der HART-Parameter können Sie entweder über ein externes Handbediengerät (HART-Handheld) oder über ein HART-Parametriertool (PDM) durchführen. Beides übernimmt die Funktion eines "Client". Das Parametriertool greift durch das Analogmodul hindurch, während das HART-Handheld direkt parallel zum Feldgerät angeschlossen wird. Siehe Anschlußbelegung "HART-Prüfanschlüsse (Klemme 9 bis 16)" im Kapitel ["Anschluss- und Prinzipschaltbild](#page-12-0) (Seite [13](#page-12-0))". PDM (Process Device Manager) ist autonom (stand alone) oder in *STEP7-HW Konfig* eingebettet (integrated), erhältlich.

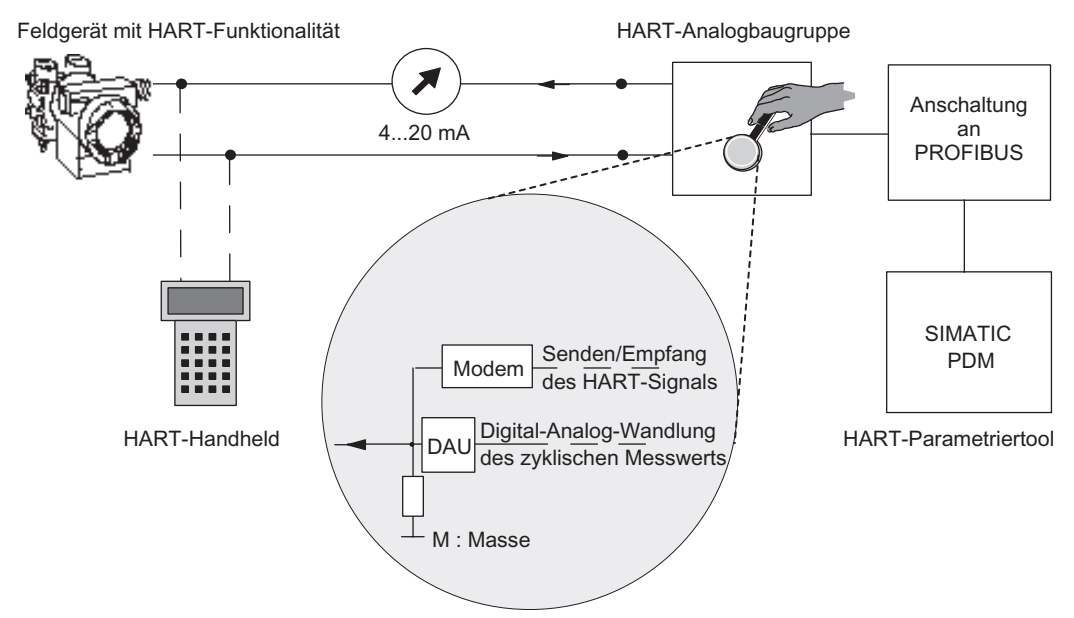

Bild 4-2 Systemumgebung für den HART-Einsatz

#### **Fehlerbehandlung**

Die beiden HART-Statusbytes (HART-Gerätestatus), die mit jeder Antwort des Feldgeräts übertragen werden, enthalten Fehleraussagen über die HART-Kommunikation, über HART-Kommando und Gerätestatus.

Diese werden u.a. vom Analogmodul ausgewertet und über die S7-Diagnosemeldungen im System zur Verfügung gestellt.

#### **Projektierung / Inbetriebnahme**

Sie projektieren das Analogmodul im System SIMATIC mit STEP 7 oder dem TIA Portal.

Sie parametrieren die einzelnen Kanäle bzgl. der eigentlichen Analogwertausgabe wie auch bzgl. der Nutzung der HART Variablen im Eingangsadressraum des Moduls.

Je Kanal können Sie ein Feldgerät projektieren. Über dieses projektierte Feldgerät erfolgt dann die Projektierung/Parametrierung des angeschlossenen Feldgeräts mittels PDM bzw. der EDD für die ET 200SP.

Eine Projektierung des Analogmoduls ist auch über eine GSD-Datei, sowohl bei PROFIBUS DP, wie auch bei PROFINET IO möglich. Allerdings ist in diesem Fall und beim TIA Portal keine direkte Projektierung/Parametrierung der angeschlossenen Feldgeräte möglich.

#### **Umparametrierung der Feldgeräte**

Das HART-Analogmodul nimmt angestoßene Umparametrierungen für Feldgeräte generell an. Die Vergabe von Zugriffsrechten kann nur im Parametriertool erfolgen.

Zur Umparametrierung der Feldgeräte, die an dem HART-Analogmodul angeschlossen sind, gehen Sie folgendermaßen vor:

- 1. Die Umparametrierung eines Feldgerätes lösen Sie über ein HART-Kommando aus, das Sie über das Parametriertool SIMATIC PDM oder programmiert über das STEP 7 Anwenderprogramm eingeben.
- 2. Nachdem Sie ein HART-Feldgerät umparametriert haben, wird das entsprechende Bit im HART-Gerätestatus des angeschlossenen Feldgeräts (im 2. Statusbyte) gesetzt.
- 3. Bedingt durch die Umparametrierung des Feldgerätes löst das HART-Analogmodul einen Diagnosealarm "Konfiguration geändert" aus, wenn dieser freigegeben ist. Siehe Kapitel ["Diagnosemeldungen](#page-43-0) (Seite [44\)](#page-43-0)". Dieser Diagnosealarm ist als Hinweis, nicht als Fehler zu betrachten und wird von dem Analogmodul nach ca. 1 Minute automatisch wieder gelöscht.

Auch beim Umparametrieren mit dem Handheld kann ein Diagnosealarm ausgelöst werden, falls freigegeben.

<span id="page-23-0"></span>*4.3 HART Kommandoschnittstelle*

# **4.3 HART Kommandoschnittstelle**

#### **Datensätze**

Die HART-Kommandos werden als "externe" HART-Aufträge vom Client (z.B. PDM oder auch das STEP 7 Anwenderprogramm) über Datensätze zum angeschlossenen Feldgerät gesendet. Die Antwort des Feldgeräts wird entsprechend über Datensätze wieder im System bereitgestellt.

Die HART-Kommunikation darf nur von einem Client (z.B. PDM) pro Kanal bedient werden. Wird ein Kanal von mehreren Clients bedient, kann die vom Modul zur Verfügung gestellte Antwort nicht sicher einem Client zugeordnet werden. Das Analogmodul AQ 4xI HART unterstützt kein Clientmanagement.

Jedem Client / Kanal sind feste Datensätze zugeordnet:

| Kanal | Datensatznummer       |                       |  |  |  |  |
|-------|-----------------------|-----------------------|--|--|--|--|
|       | Auftrag zum Feldgerät | Antwort vom Feldgerät |  |  |  |  |
|       | 80                    | 81                    |  |  |  |  |
|       | 82                    | 83                    |  |  |  |  |
|       | 84                    | 85                    |  |  |  |  |
|       | 86                    | 87                    |  |  |  |  |

Tabelle 4-6 Aufbau und Struktur der Datensätze

Die entsprechenden Datensätze werden mit der Anweisung "WRREC" an das Modul übertragen und mit der Anweisung "RDREC" vom Modul gelesen.

Fehler bei der Übertragung werden am Ausgangsparameter STATUS angezeigt.

Fehler bei der Interpretation des Auftragsdatensatzes werden im entsprechenden Antwortdatensatz gemeldet. Der fehlerhafte Auftrag (Request) kann über den Auftragsdatensatz wieder rückgelesen werden.

#### **Regeln**

- Ein Client muss, nachdem er einen Auftragsdatensatz geschrieben hat, den Antwortdatensatz lesen, bevor er einen weiteren Auftragsdatensatz schreiben darf.
- Der Client kann den "Bearbeitungszustand" im Antwortdatensatz auswerten: Wenn der "Bearbeitungszustand" "erfolgreich" bzw. "fehlerhaft" anzeigt, enthält der Antwortdatensatz aktuelle Antwortdaten bzw. Fehleranzeigen.
- Der Antwortdatensatz muss immer komplett gelesen werden, da nach dem ersten Lesen mit erfolgreichem oder fehlerhaftem Zustand der Datensatz vom Analogmodul verändert werden kann.

Wenn der Bearbeitungszustand im Antwortdatensatz "erfolgreich" bzw. "fehlerhaft" anzeigt, enthält der Datensatz aktuelle Antwortdaten bzw. Fehleranzeigen.

• Der Client darf erst erneut einen Auftragsdatensatz zum Modul schreiben, wenn er die Antwort auf den vorher geschriebenen Auftragsdatensatz über den entsprechenden Antwortdatensatz gelesen hat.

Ist diese Bedingung nicht erfüllt, wird die Antwort vom Modul überschrieben.

• Der STATUS-Teil im Antworttelegramm (HART-Gerätestatus in den Antwortdaten) gibt Auskunft darüber, ob und welche Fehler aufgetreten sind.

Jeder Auftrag wird kanalspezifisch gespeichert und der entsprechende Auftragsdatensatz gesperrt. Somit ist ein weiteres Schreiben desselben Auftragsdatensatzes nicht möglich und wird mit BUSY quittiert.

Die Sperre des Auftragsdatensatzes wird nach Ende bzw. nach Bearbeitung des angeforderten HART-Kommandos wieder rückgesetzt.

#### **SHC-Folge**

Wird ein HART Kommando mit gesetztem SHC-Bit zum Modul gesendet, dann wird dieser Kanal für 2 Sekunden für HART Kommandos reserviert. D.h. wird von der Baugruppe ein HART-Kommando mit gesetztem SHC-Bit bei einem Kanal erkannt, dann wird die komplette HART-Schnittstelle des Analogmoduls für diesen Kanal für ca. 2 Sekunden reserviert. Es erfolgt keine Bearbeitung von internen HART-Aufträgen und bei allen anderen Kanälen des Analogmoduls erfolgt in dieser Zeit keine HART-Kommandoverarbeitung.

Bei jedem weiteren HART-Kommando mit gesetztem SHC-Bit reserviert das Analogmodul diesen Kanal erneut für weitere 2 Sekunden für HART Kommandos. Wird bei diesem Kanal ein HART-Kommando ohne gesetztes SHC-Bit erkannt oder trifft innerhalb von 2 Sekunden nach dem vorherigen HART-Kommando kein weiteres Kommando für diesen Kanal ein, dann kehrt das Analogmodul zurück zum "normalen" HART-Betrieb. D.h., alle HART-Kanäle werden wieder bearbeitet.

<span id="page-25-0"></span>*4.4 HART-Variablen*

# **4.4 HART-Variablen**

#### **Einleitung**

Zahlreiche HART-Feldgeräte stellen zusätzliche Messgrößen (z. B. Sensortemperatur) zur Verfügung.

Bei jedem Kanal mit aktivierter HART Funktionalität werden zyklisch maximal vier vom angeschlossenen Feldgerät unterstützten HART Variablen gelesen. Das Lesen der HART Variablen erfolgt automatisch über das HART-Kommando 3 (bei Feldgeräten mit HART Rev. 5 und 6) bzw. über das Kommando 9 (bei Feldgeräten ab HART Rev. 7).

Diese vier HART Variablen je Kanal werden immer im HART Variablendatensatz 121 abgelegt und können jederzeit gelesen werden. Siehe Kapitel [HART Variablendatensatz](#page-61-0) (Seite [62\)](#page-61-0) .

Zusätzlich können bei dem Analogmodul AQ 4xI HART max. 4 HART-Variablen direkt in den Eingangsadressraum des Moduls projektiert werden. Die jeweiligen HART-Variablen ordnen Sie im Eigenschaftsdialog des Moduls einem Kanal zu. Die Parametrierung erfolgt über den Parameterdatensatz 140, siehe Kapitel [Parametrierung und Aufbau der HART Mapping](#page-58-0)  [Parameter](#page-58-0) (Seite [59\)](#page-58-0). Dadurch ist es Ihnen leicht möglich, Prozesswerte direkt vom Feldgerät als Eingangsdaten im Automatisierungsgerät zu verarbeiten.

#### **Adressbelegung**

Sofern Sie über die Parametrierung bzw. über die Auswahl der entsprechenden Konfiguration HART-Variablen in den Eingangsadressraum des Modul legen (mappen), werden immer zusätzlich 20 Byte für die HART-Variablen belegt.

#### **Projektierung von HART-Variablen**

Für jeden Kanal können Sie bis zu 4 HART-Variablen projektieren. Bei der Projektierung wählen Sie diese aus den vier von jedem Kanal zur Verfügung gestellten HART-Variablen aus:

- PV (Primary Variable)
- SV (Secundary Variable)
- TV (Teritary Variable)
- QV (Quaternary Variable)

Bei aktiviertem HART Betrieb liest das Analogmodul selbstständig zyklisch die von den angeschlossenen Feldgeräten gelieferten Variablen und stellt sie entsprechend der Projektierung im Eingangsadressraum zur Verfügung. Welche Variablen ein Feldgerät liefert, legen Sie durch die Parametrierung fest.

Jede HART Variable besteht aus einem 4 Byte Wert und einem Byte Quality-Code.

#### **Quality-Code**

Der Quality Code beschreibt den Prozessstatus der entsprechenden HART Variable.

## **Prinzipieller Aufbau des Quality Codes**

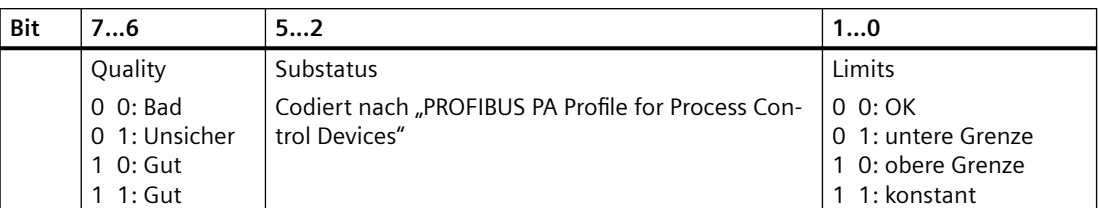

Die von dem Analogmodul generierten Quality-Codes richtet sich nach der HART Revision des eingesetzten Feldgerätes.

# **Bei Feldgeräten mit HART Revision 5 und 6**

Der Quality Code wird ausschließlich aus dem 1. und 2. Statusbyte (HART-Gerätestatus) der Antworttelegramme (HART Kommando 3) gebildet.

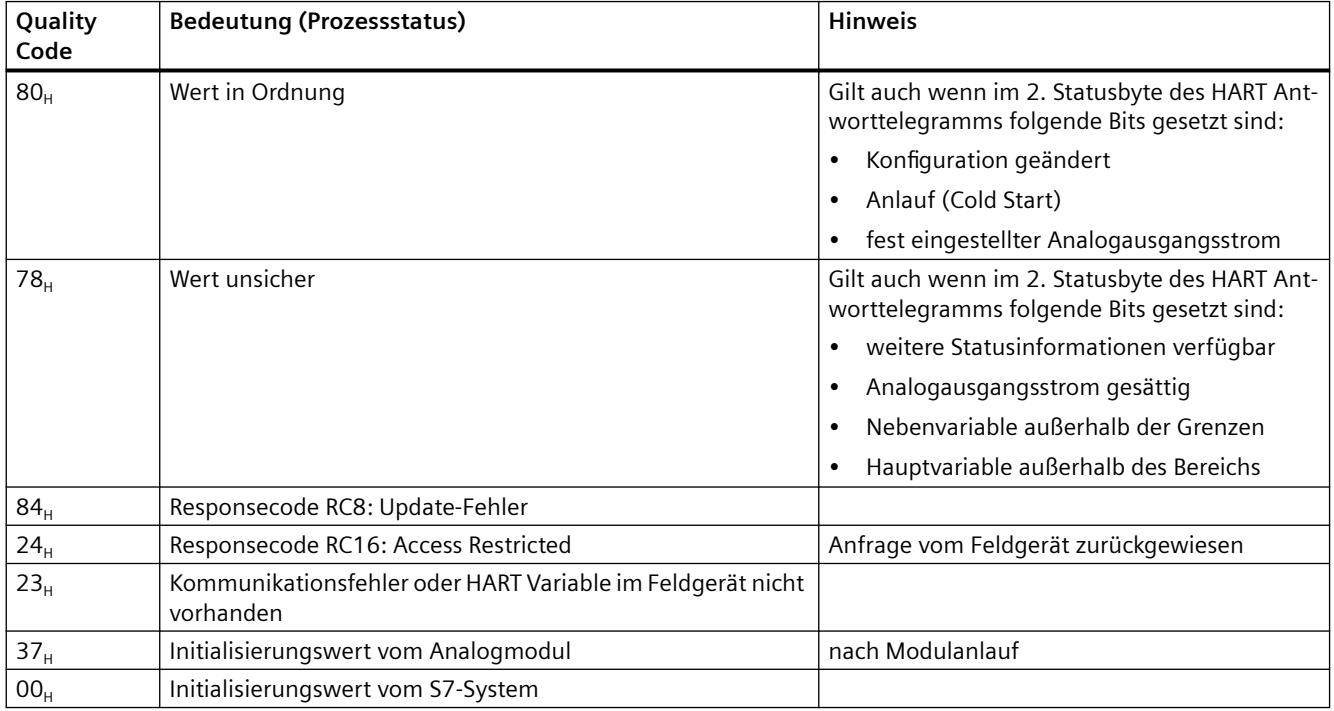

*4.4 HART-Variablen*

## **Bei Feldgeräten ab HART Revision 7**

Der Quality Code wird aus dem 1. Statusbyte (HART-Gerätestatus) und aus dem "Device Variablen Status" (DVS) der Antworttelegramme (HART-Kommando 9) gebildet.

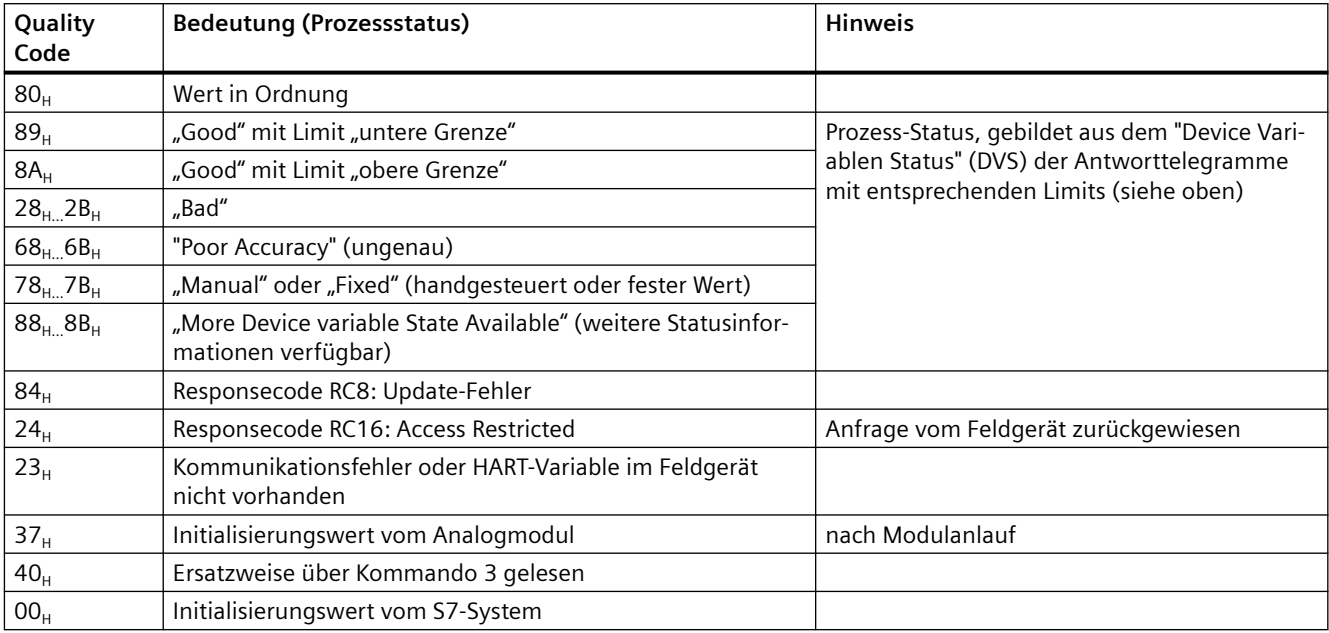

# <span id="page-28-0"></span>Parameter **5**

# **5.1 Parameter des AQ 4xI HART**

Über Parameter legen Sie die Arbeitsweise des Analogmoduls AQ 4xI HART fest.

Die Parameter unterteilen sich in:

- Kanal-/bzw. Technologieparameter (Datensatz 128) Bei PROFIBUS-DP GSD Projektierung erfolgt eine reduzierte Parametrierung über die Anlaufparametrierung (Prm-Telegramm).
- Parameter die die Anzeige von HART Variablen im Adressraum des Moduls bestimmen; HART Mapping-Parameter (Datensatz 140)

Bei der Parametrierung im Anwenderprogramm werden die Parameter mit der Anweisung "WRREC" über die Datensätze an das Modul übertragen, siehe Kapitel [Parametrierung und](#page-56-0)  [Aufbau der Kanal-/Technologieparameter](#page-56-0) (Seite [57\)](#page-56-0) .

### **5.1.1 Kanal-/Technologieparameter**

#### **Parameter des AQ 4xI HART**

Der Wirkungsbereich der einstellbaren Parameter ist abhängig von der Art der Projektierung. Folgende Projektierungen sind möglich:

- Dezentraler Betrieb am PROFINET IO in einem ET 200SP System
- Dezentraler Betrieb am PROFIBUS DP in einem ET 200SP System

Tabelle 5-1 Einstellbare Kanal-/Technologieparameter und deren Voreinstellung

| Parameter                                        | Wertebereich                                   | Voreinstel-<br>lung | Umparame-<br>trieren im<br><b>RUN</b> | Wirkungsbereich mit Projek-<br>tiersoftware z. B. STEP 7 (TIA-<br>Portal) |                                               |
|--------------------------------------------------|------------------------------------------------|---------------------|---------------------------------------|---------------------------------------------------------------------------|-----------------------------------------------|
|                                                  |                                                |                     |                                       | GSD-Datei <sup>1)</sup><br><b>PROFINET IO</b>                             | GSD-Datei <sup>1)</sup><br><b>PROFIBUS DP</b> |
| Diagnose<br>fehlende Versorgungs-<br>spannung L+ | sperren<br>٠<br>freigeben<br>$\bullet$         | sperren             | ja                                    | Kanal                                                                     | Modul <sup>2)</sup>                           |
| Diagnose<br>Überlauf                             | sperren<br>$\bullet$<br>freigeben<br>$\bullet$ | sperren             | ja                                    | Kanal                                                                     | Modul <sup>2)</sup>                           |
| Diagnose<br>Unterlauf                            | sperren<br>$\bullet$<br>freigeben<br>$\bullet$ | sperren             | ja                                    | Kanal                                                                     | Modul <sup>2)</sup>                           |
| Diagnose<br>Drahtbruch                           | sperren<br>$\bullet$<br>freigeben<br>$\bullet$ | sperren             | ja                                    | Kanal                                                                     | Modul <sup>2)</sup>                           |

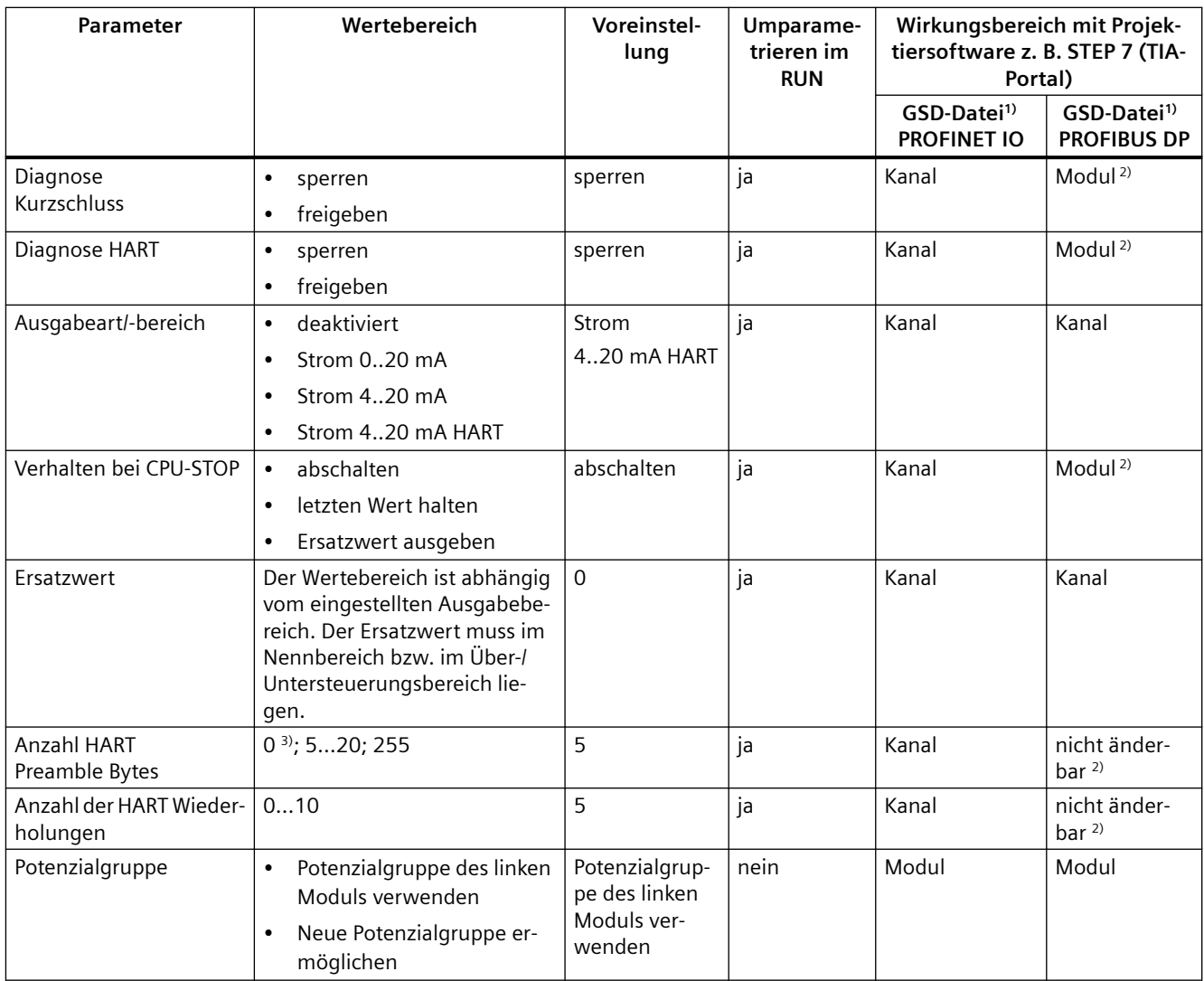

1) GSD-Datei/GSDML-Datei

- <sup>2)</sup> Aufgrund der bei PROFIBUS GSD-Projektierung begrenzten Parameteranzahl von maximal 244 Byte pro ET 200SP Station sind die Parametriermöglichkeiten eingeschränkt. In diesem Fall erfolgt die Parametrierung über den Datensatz 245. Bei Bedarf können Sie diese Parameter über den Datensatz 128 einstellen wie in der Spalte "GSD-Datei PROFINET IO" beschrieben (siehe Tabelle oben).
- <sup>3)</sup> Bei Anzahl HART-Peamble-Bytes = 0 werden die vom angeschlossenen Feldgerät geforderte Anzahl Preamble-Bytes verwendet, jedoch mindestens 5. Bei Anzahl Preamble-Bytes = 255 wird mit 20 Preamble-Bytes gearbeitet.

# **Hinweis**

#### **Nicht benutzte Kanäle**

"Deaktivieren" Sie nicht benutzte Kanäle in der Parametrierung, dadurch verbessert sich die Zykluszeit des Moduls.

Ein deaktivierter Kanal liefert immer den Ausgabewert 0 mA.

#### <span id="page-30-0"></span>**Siehe auch**

[Parametrierung und Aufbau der Kanal-/Technologieparameter](#page-56-0) (Seite [57](#page-56-0))

### **5.1.2 Erklärung der Kanal-/Technologieparameter**

#### **Ausgabeart/-bereich**

Das Analogmodul hat folgende Ausgabebereiche:

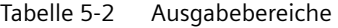

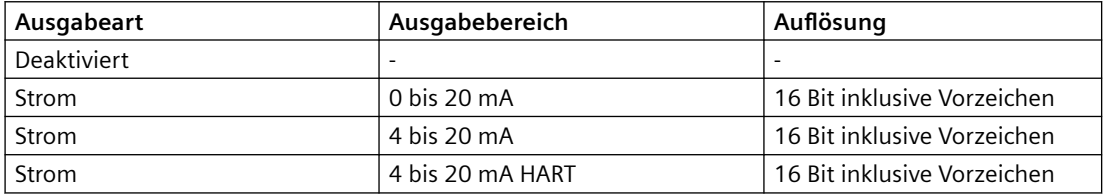

Eine Übersicht über den Ausgabebereich sowie Überlauf, Übersteuerungsbereich usw. finden Sie im Anhang ["Analogwertdarstellung](#page-69-0) (Seite [70](#page-69-0))".

#### **Einschwingzeit in Abhängigkeit von der Aktivierung der HART-Kommunikation**

Die Einschwingzeit ohne HART-Kommunikation (x ms) finden Sie im Kapitel "[Technische Daten](#page-46-0)  [des AQ 4xI HART](#page-46-0) (Seite [47\)](#page-46-0)".

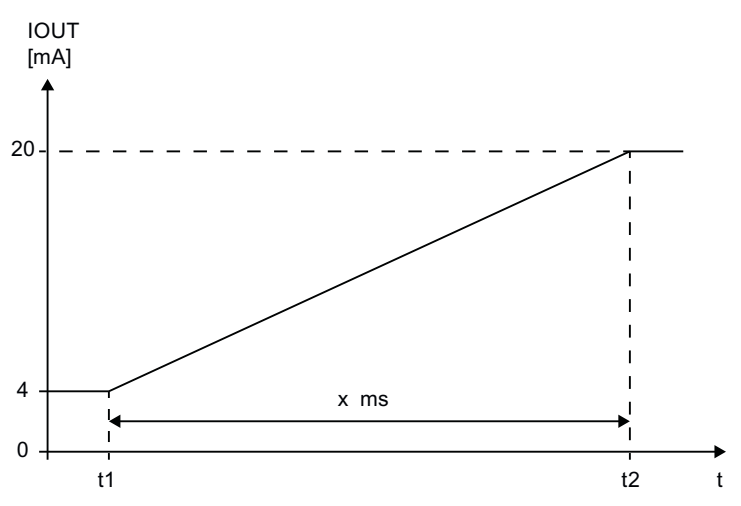

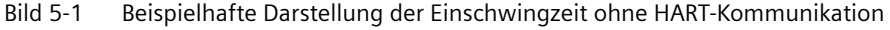

Wenn für den Ausgabebereich die HART-Kommunikation aktiviert ist, kann die Einschwingzeit des Ausgabewertes variieren (max: 50 ms).

<span id="page-31-0"></span>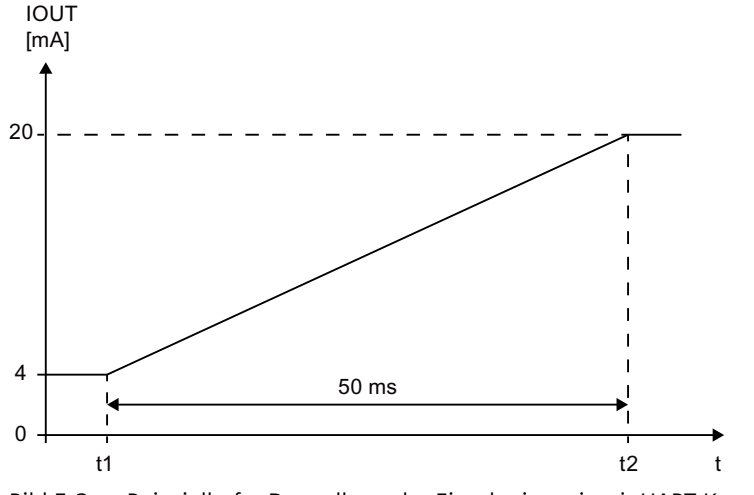

Bild 5-2 Beispielhafte Darstellung der Einschwingzeit mit HART-Kommunikation

#### **Diagnose fehlende Versorgungsspannung L+**

Freigabe der Diagnose bei fehlender oder zu geringer Versorgungsspannung L+.

#### **Diagnose Drahtbruch**

Freigabe der Diagnose, wenn das Analogmodul keinen Stromfluss feststellt.

Die Überwachung wirkt ab einem auszugebenden Strom von ≥ 240 µA.

Fällt bei anstehender Diagnosemeldung "Drahtbruch" der auszugebende Strom unter 240 µA, kann die Diagnosemeldung erst weggenommen werden, wenn der auszugebende Strom wieder über 240 µA eingestellt und der Fehler beseitig ist.

#### **Diagnose Kurzschluss**

Für alle Stromausgabebereiche ist eine Kurzschlusserkennung (Kurzschluss des Ausgangs QI<sub>n</sub>+ nach QI<sub>n</sub>-) möglich.

Die Überwachung wirkt ab einem auszugebenden Strom von mindestens 1 mA.

Die Diagnose Kurzschluss spricht ab einer angeschlossenen Bürde von < 20 Ω an. Ab einer Bürde von > 30 Ω wird der Kurzschluss wieder gehend gemeldet.

## **Diagnose Überlauf**

Freigabe der Diagnose.

- Das Ereignis wird gemeldet, wenn der Ausgabewert den Übersteuerungsbereich überschreitet.
- Die Stromausgabe wird bei Überschreitung des Übersteuerungsbereich auf das Ende der Übersteuerungsbereichs begrenzt.

#### **Diagnose Unterlauf**

Freigabe der Diagnose.

• Das Ereignis wird gemeldet, wenn der Ausgabewert den Untersteuerungsbereich unterschreitet.

#### **Diagnose HART**

Freigabe folgender Diagnosen:

- $\bullet$  HART-telegrammspezifischen Überwachungen
- Vom angeschlossenen Feldgerät im HART-Telegramm gelieferten Statusinformationen (HART-Gerätestatus)

#### **Anzahl der HART-Wiederholungen**

Legt die Anzahl der HART-Telegrammwiederholungen fest. Erhält das Analogmodul auf ein zum Feldgerät gesendetes HART-Telegramm keine bzw. eine fehlerhafte Antwort, dann wird das Telegramm entsprechend wiederholt, also erneut zum Feldgerät gesendet.

Da die HART-Kommunikation der einzelnen Kanäle gemultiplext erfolgt, beeinflussen fehlerhafte HART-Telegramme bei hoher Anzahl der HART-Wiederholungen die anderen Kanäle. D.h. sie werden entsprechend seltener bearbeitet.

#### **Anzahl HART Preamble Bytes**

Legt die Anzahl der vom Modul vor jedem HART Telegramm zu sendenden vorangestellten Preamble Bytes (FF<sub>H</sub>) fest. Diese Bytes dienen dem Einsynchronisieren der Telegramme.

#### **Verhalten bei CPU-STOP**

Legt fest, wie das Verhalten des Analogmoduls bei CPU-STOP oder bei Ausfall der Kommunikation zwischen Interfacemodul und CPU ist.

#### **Ersatzwert**

Der Ersatzwert wird vom Modul bei CPU-STOP ausgegeben, wenn der Parameter "Verhalten bei CPU-STOP" auf "Ersatzwert" eingestellt ist. Der Ersatzwert darf den Übersteuerungsbereich nicht überschreiten und den Untersteuerungsbereich nicht unterschreiten.

#### **Anzahl der HART Wiederholungen**

Legt die Anzahl der HART Telegrammwiederholungen fest. Erhält das Analogmodul auf ein zum Feldgerät gesendetes HART Telegramm keine bzw. eine fehlerhafte Antwort, dann wird das Telegramm entsprechend wiederholt, also erneut zum Feldgerät gesendet.

Da die HART Kommunikation der einzelnen Kanäle gemultiplext erfolgt, beeinflussen fehlerhafte HART Telegramme bei hoher Anzahl der HART Wiederholungen die anderen Kanäle. D.h. sie werden entsprechend seltener bearbeitet.

### <span id="page-33-0"></span>**Potenzialgruppe**

Legt fest, dass sich auf diesem Steckplatz ein BaseUnit mit Einspeisung der Versorgungsspannung befindet (siehe Systemhandbuch Dezentrales Peripheriesystem ET 200SP [\(http://support.automation.siemens.com/WW/view/de/58649293\)](http://support.automation.siemens.com/WW/view/de/58649293)).

## **5.1.3 HART Mapping Parameter**

Über die HART Mapping Parameter können maximal 4 HART Variablen in den Adressraum des Moduls projektiert (gemapped) werden.

Jede HART Variable belegt 5 Byte Eingangsdaten. Sobald Sie mindestens eine HART Variable im Eingangsadressraum projektieren (mappen), werden die Adressen für alle vier Variablen belegt (20 Byte).

Bei einer PROFIBUS DP GSD-Projektierung mit HART Variablen können die HART Variablen nicht direkt projektiert werden. Es werden fest die vier Secondary Variablen der in aufsteigender Kanalreihenfolge im Adressraum des Moduls geliefert.

Bei Bedarf kann dies über den Datensatz 140 geändert werden, siehe Kapitel [Parametrierung](#page-58-0)  [und Aufbau der HART Mapping Parameter](#page-58-0) (Seite [59](#page-58-0)) .

#### **Parameter**

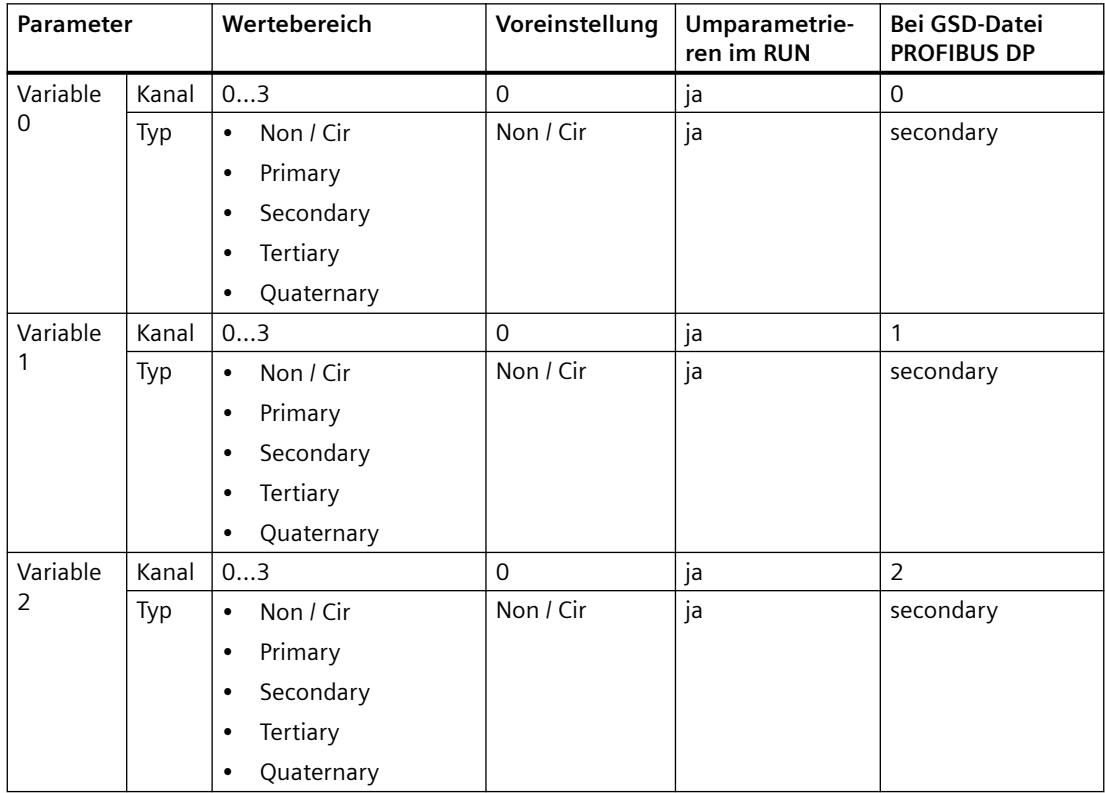

Tabelle 5-3 Einstellbare HART Mapping Parameter

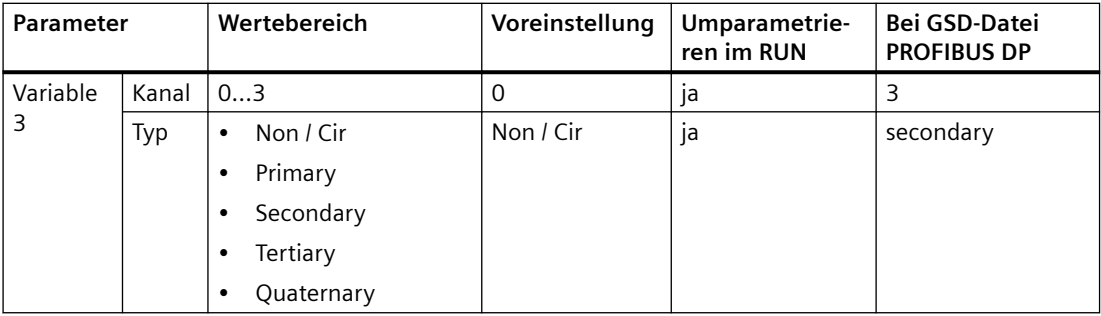
# <span id="page-36-0"></span>**Projektieren/Adressraum 6**

### **6.1 Projektieren**

Sie projektieren das Analogausgabemodul AQ 4xI HART

- im TIA-Portal ab V15.1 (HSP0283), sonst ab TIA Portal V16
- mit STEP 7 ab  $V5.6 + SP4$  (HSP0263)
- mittels GSD/GSDML

Die GSD-Dateien für das Dezentrale Peripheriesystem ET 200SP finden Sie als Download im Internet

GSDML ([http://support.automation.siemens.com/WW/view/de/57138621\)](http://support.automation.siemens.com/WW/view/de/57138621) GSD [\(http://support.automation.siemens.com/WW/view/de/73016883\)](http://support.automation.siemens.com/WW/view/de/73016883)

#### **,onfigurBtionsm¶glichkeiten**

Es sind folgende Konfigurationen möglich:

- Ohne Wertstatus und ohne HART Variablen ("AQ 4xI HART")
- Ohne Wertstatus, mit HART Variablen ("AQ 4xI HART, 4 Variablen")
- Mit Wertstatus und ohne HART Variablen ("AQ 4xI HART, QI")
- Mit Wertstatus, mit HART Variablen ("AQ 4xI HART, 4 Variablen, QI")

Bei einer GSD/GSDML-Projektierung müssen Sie eine der möglichen Konfigurationen direkt auswählen.

Bei einer STEP7 Projektierung (TIA-Portal oder HW-Konfig) erfolgt die Konfiguration indirekt über die Parameter.

#### **Einschränkungen**

- Bei einer PROFIBUS DP Station ist kein Wertstatus verfügbar.
- Hinter einer Standard IM (V1.1) ist das Modul nur in der Konfiguration "Ohne Wertstatus und ohne HART Variablen" betreibbar.
- TIA-Portal:
	- Das Modul hinter einer Standard IM (V1.1) nicht verfügbar.
	- TIA-Portal ab V15.1 Das Modul ist an folgenden CPU zentral projektierbar: - CPU 1510SP-1 (ab V2.1)
		- CPU 1512SP-1 PN (ab V2.1)
	- TIA-Portal ab V15.1 Das Modul ist an Open Controllern projektierbar.
	- Das Modul ist nicht hinter F-Controllern einsetzbar.

#### *6.2 Adressraum*

### **6.2 Adressraum**

Die folgenden Tabellen zeigen die Belegung des Adressraums des Analogausgabemoduls AQ 4xI HART bei einer Konfiguration mit Wertstatus (Quality Information, QI) und mit HART-Variablen.

#### **Abkürzungen**

- "EB" steht für Eingangsbyte, also Modulanfangsadresse im Eingabebereich
- "AB" steht für Ausgangsbyte, also Modulanfangsadresse im Ausgabebereich
- "AQ" steht für Analogausgang
- "QAQn" steht für Wertstatus (QI) des Analogausgangs n
- "QC" steht für Quality Code

#### **Adressraum**

Die folgenden Tabellen zeigen die Belegung des Adressraums des Peripheriemoduls.

- Die Adressen für den Wertstatus sind nur dann verfügbar, wenn der Wertstatus freigegeben / projektiert wurde.
- Die Adressen für die HART-Variablen sind nur dann verfügbar, wenn die HART-Variablen projektiert / parametriert wurden.

#### **Wertstatus auswerten**

Wenn Sie bei dem Analogausgabemodul den Wertstatus freigeben, dann wird zusätzlich ein Byte im Eingangsadressraum belegt. Dieses zusätzliche Byte verschiebt den HART Bereich um ein Byte. Bit 0 bis 3 in diesem Byte sind jeweils dem entsprechenden Kanal zugeordnet. Sie geben Auskunft über die Gültigkeit des Analogwerts und zwar unabhängig von den Diagnosefreigaben.

Für jeden Analogausgang existiert im Eingangsadressraum je ein bit Wertstatus.

Unabhängig von den Diagnosefreigaben gibt jeder Wertstatus (jedes QI-bit) Auskunft über die Gültigkeit des entsprechenden Prozesswertes.

- Wertstatus = 1: Prozesswert in Ordnung, "good"
- Wertstatus = 0: Prozesswert nicht in Ordnung, "bad"

Grundsätzlich wird der Wertstatus auf "good" gesetzt, wenn der Analogwert ohne Fehler ausgegeben werden kann. Der Wertstatus wird in folgenden Fällen auf "bad" gesetzt:

- Der Analogwert kann aufgrund eines Fehlers nicht ausgegeben werden.
- Der Analogausgang ist deaktiviert.
- Am Analogausgang wird der Ersatzwert ausgegeben.

#### **HART Variablen auswerten**

Wenn Sie bei dem Analogausgabemodul HART Variablen projektiert (gemapped) haben, dann werden vier HART Variablen mit je 5 Byte im Eingangsadressraum abgelegt.

*6.2 Adressraum*

Jede HART Variable besteht aus einem 4 Byte Realwert und einem Byte Quality Code. Der Quality Code beschreibt die Gültigkeit des Wertes, siehe Kapitel [HART-Variablen](#page-25-0) (Seite [26\)](#page-25-0) .

Die zugeordneten HART-Variablen werden vom Peripheriemodul automatisch aktualisiert und können direkt im Anwenderprogramm verwendet werden

#### **Eingabebereich**

Sind die HART-Variablen konfiguriert bzw. parametriert, dann beginnen HART-Variablen direkt im Anschluss an den Wertstatus, also ab EB  $x + 1$ .

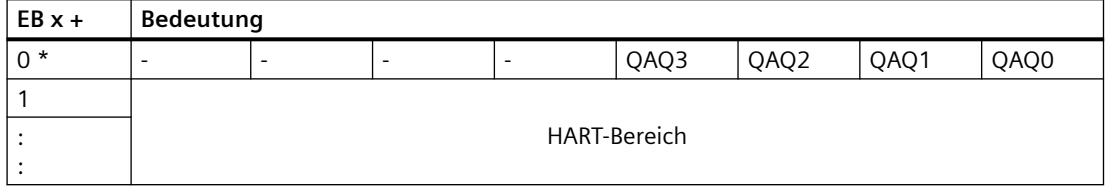

\* Dieses zusätzliche Byte verschiebt den HART Bereich um ein Byte.

Der Aufbau des HART-Bereichs ist abhängig von der Konfiguration:

• Bei der Konfiguration mit 4 Variablen ist der Bereich 20 Byte lang und enthält immer fest 4 HART-Variablen jeweils mit 4 Byte Wert und einem Byte Quality Code.

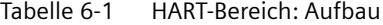

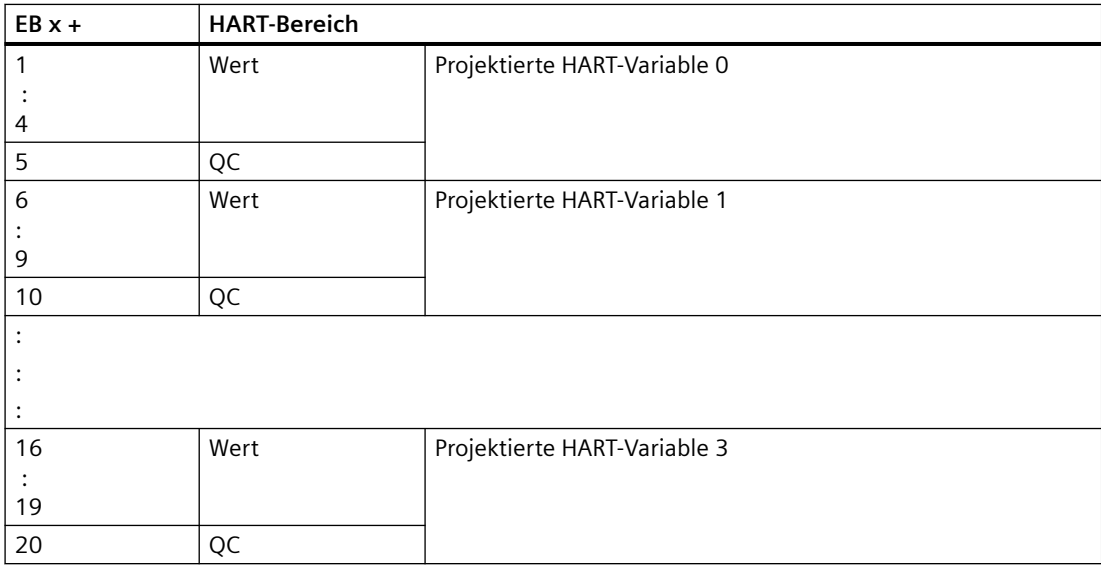

#### **Ausgabebereich**

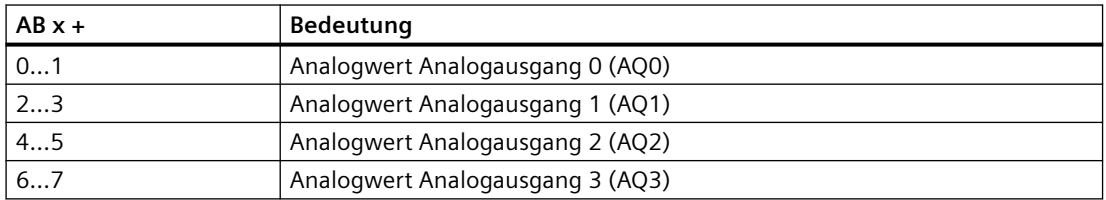

*Projektieren/Adressraum*

*6.2 Adressraum*

# **Alarme/Diagnosemeldungen 7**

### **7.1 Status- und Fehleranzeigen**

### **LED-Anzeigen**

Im folgenden Bild sehen Sie die Status- und Fehleranzeigen des Analogausgabemoduls AQ 4xI HART.

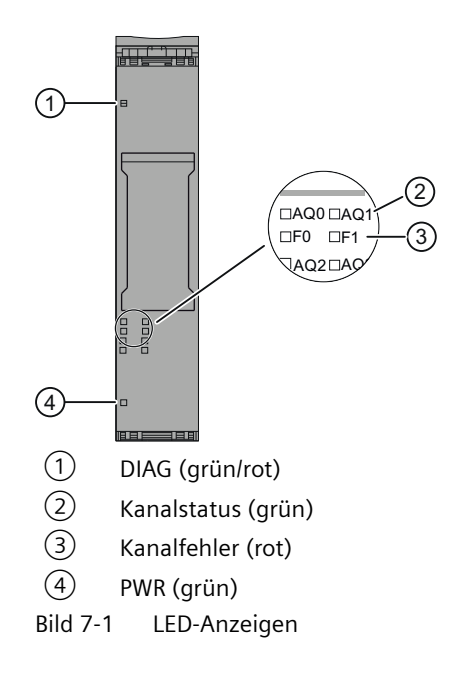

### **Bedeutung der LED-Anzeigen**

Die folgenden Tabellen enthalten die Bedeutung der Status- und Fehleranzeigen. Abhilfemaßnahmen für Diagnosemeldungen finden Sie im Kapitel [Diagnosemeldungen](#page-43-0)  (Seite [44\)](#page-43-0).

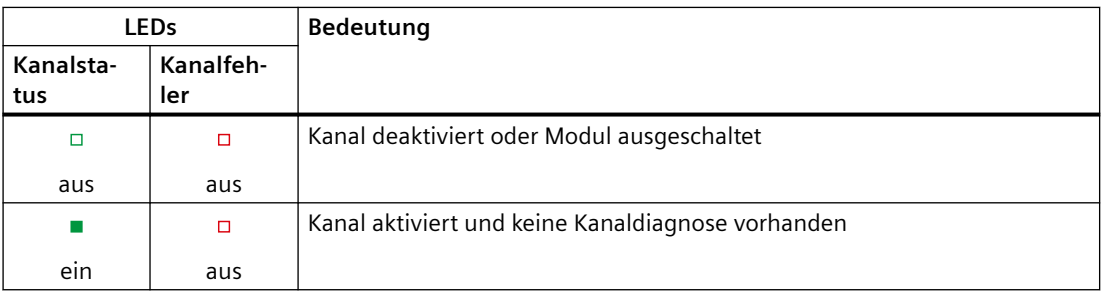

Tabelle 7-1 Statusanzeige der LEDs Kanalstatus/Kanalfehler

#### *7.1 Status- und Fehleranzeigen*

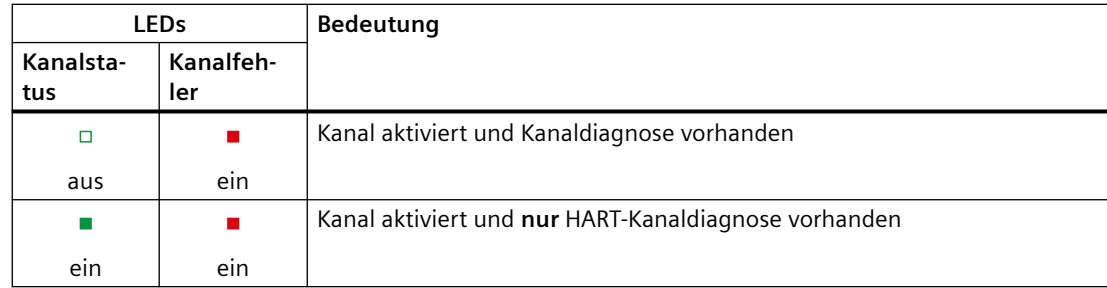

#### Tabelle 7-2 Fehleranzeige der LED DIAG

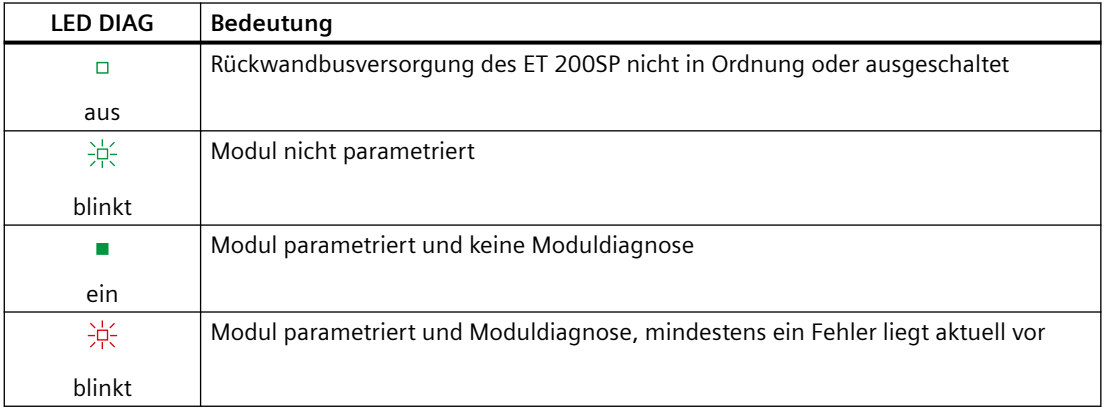

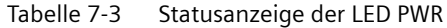

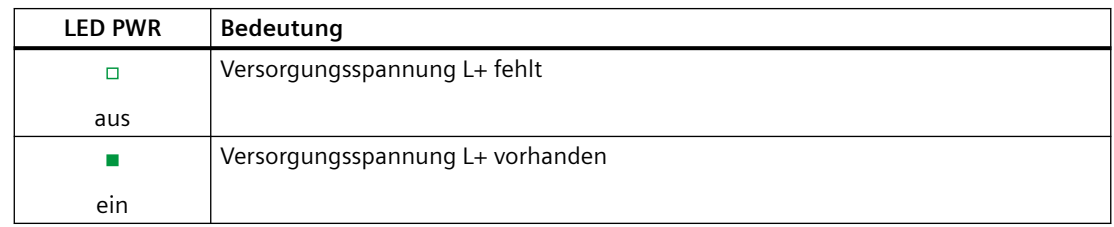

### **Systemverhalten (Kanal LED, Fehler LED und PWR LED gehen kurzzeitig aus)**

Wenn alle Massen der Kanäle gleichzeitig gezogen werden (z.B. gemeinsame Masseverdrahtung) gehen die Kanal LED, die Fehler LED und PWR LED kurzzeitig aus.

*7.2 Alarme*

### **7.2 Alarme**

Das Analogausgabemodul AQ 4xI HART unterstützt Diagnosealarme.

### **Diagnosealarm**

Bei folgenden Ereignissen erzeugt das Modul einen Diagnosealarm:

- Kanal/Komponente temporär nicht verfügbar
- Kurzschluss
- Drahtbruch
- Unterer Grenzwert unterschritten
- Oberer Grenzwert überschritten
- Versorgungsspannung L+ fehlt
- HART Kommunikationsfehler bzw. Fehler des HART Feldgerätes
- Übertemperatur
- Parametrierfehler

<span id="page-43-0"></span>*7.3 Diagnosemeldungen*

### **7.3 Diagnosemeldungen**

Zu jedem erkannten Diagnoseereignis wird eine Diagnosemeldung generiert. Am Modul blinkt die LED DIAG.

Zusätzlich wird die Diagnose kanalgranular durch die entsprechenden Kanalfehler/Kanalstatus LEDs angezeigt.

Die Diagnosemeldungen können z. B. im Diagnosepuffer der CPU ausgelesen werden oder in STEP 7 über die Online- und Diagnosesicht angezeigt werden. Die Fehlercodes können Sie über das Anwenderprogramm auswerten.

Tabelle 7-4 Diagnosemeldungen, deren Bedeutung und Abhilfemöglichkeiten

| Diagnosemeldung                                     | Fehlercode       | Bedeutung                                                                                                    | Abhilfe                                                                                                 |  |
|-----------------------------------------------------|------------------|----------------------------------------------------------------------------------------------------|----------------------------------------------------------------------------------------------------|--|
| Kanal / Komponente<br>temporär nicht verfüg-<br>bar | $1F_H$           | Aktualisierung der Firmware wird durch-<br>$\bullet$<br>geführt oder wurde abgebrochen. Das<br>Modul führt in dieser Zeit keine Prozess-<br>bearbeitung durch. | Firmware-Aktualisierung erneut<br>$\bullet$<br>starten<br>$\bullet$<br>Firmware-Aktualisierung abwarten |  |
| Kurzschluss                                         | 1 <sub>H</sub>   | Leitung zum Aktor kurzgeschlossen<br>$\bullet$<br>bzw. zu niederohmig                                                                                          | Korrektur der Prozessverdrahtung<br>$\bullet$<br>Angeschlossenen Aktor überprüfen                       |  |
| Übertemperatur                                      | 5 <sub>H</sub>   | Zu hohe Umgebungstemperatur<br>$\bullet$                                                                                                    | Verdrahtung kontrollieren<br>$\bullet$                                                                  |  |
|                                                     |                  | Summenstrom der Analogausgänge zu<br>$\bullet$<br>hoch<br>Kurzschluss eines oder mehreren Analo-<br>$\bullet$<br>gausgänge                                     | Umgebungsbedingung überprüfen<br>$\bullet$                                                              |  |
| Drahtbruch                                          | 6 <sub>H</sub>   | Unterbrechung der Leitung zwischen<br>$\bullet$<br>Modul und Aktor<br>$\bullet$                                                                                | Leitungsverbindung herstellen<br>$\bullet$                                                              |  |
|                                                     |                  |                                                                                                    | Diagnose deaktivieren                                                                                   |  |
| Oberer Grenzwert<br>überschritten                   | 7 <sub>H</sub>   | Kanal nicht beschaltet (offen)<br>Der Analogwert liegt oberhalb des Über-<br>$\bullet$<br>steuerungsbereichs                                                   | Ausgabewert korrigieren<br>$\bullet$                                                                    |  |
| Unterer Grenzwert un-<br>terschritten               | 8 <sub>H</sub>   | Der Analogwert liegt unterhalb des Un-<br>$\bullet$<br>tersteuerungsbereichs                                                                                   | Ausgabewert korrigieren<br>$\bullet$                                                                    |  |
| Parametrierfehler                                   | 10 <sub>H</sub>  | Parametrierung ist fehlerhaft<br>$\bullet$                                                                                                    | Parametrierung korrigieren<br>$\bullet$                                                                 |  |
| Versorgungsspannung<br>fehlt                        | 11 <sub>H</sub>  | Fehlende oder zu geringe Versorgungs-<br>$\bullet$<br>spannung L+                                                                                              | Verdrahtung der Versorgungsspan-<br>$\bullet$<br>nung L+ am BaseUnit prüfen                             |  |
|                                                     |                  |                                                                                                    | BaseUnit-Typ prüfen<br>$\bullet$                                                                        |  |
| HART-Kommunikati-<br>onsfehler                      | 141 <sub>H</sub> | HART-Feldgerät antwortet nicht<br>$\bullet$                                                                                                    | Überprüfen der Prozessverdrahtung<br>$\bullet$                                                          |  |
|                                                     |                  | Timingfehler<br>$\bullet$                                                                                                    | Korrektur der Parametrierung<br>$\bullet$                                                               |  |
|                                                     |                  | HART-Feldgerät hat das gesendete Kom-<br>$\bullet$<br>mando nicht verstanden (1. Statusbyte)                                                                   | Strom ≥4 mA einstellen<br>$\bullet$                                                                     |  |
|                                                     |                  |                                                                                                    | Anzahl der parametrierten Wieder-<br>holungen erhöhen                                                   |  |

*7.3 Diagnosemeldungen*

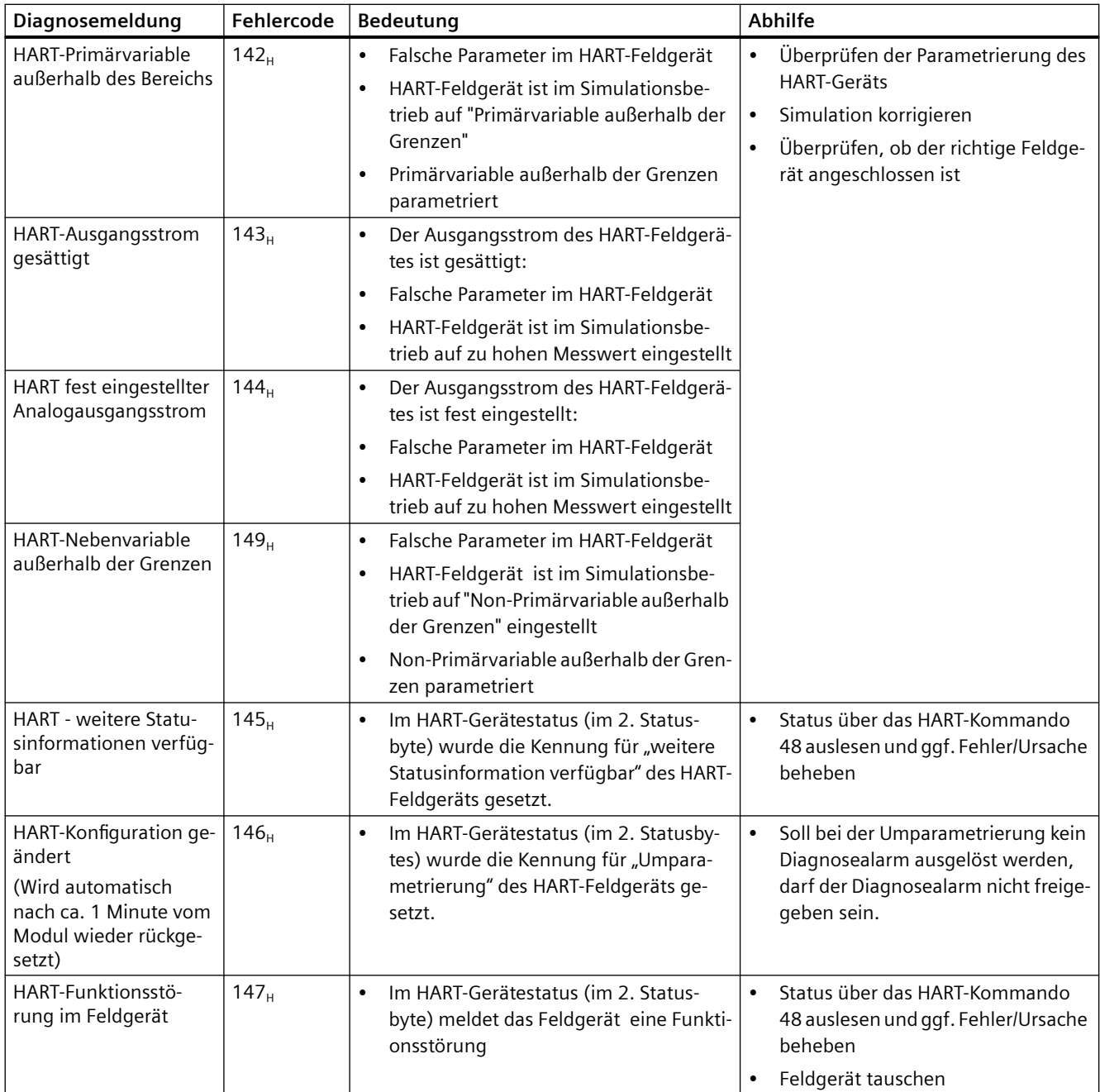

*7.3 Diagnosemeldungen*

# **Technische Daten 8**

# **8.1 Technische Daten des AQ 4xI HART**

### **Technische Daten**

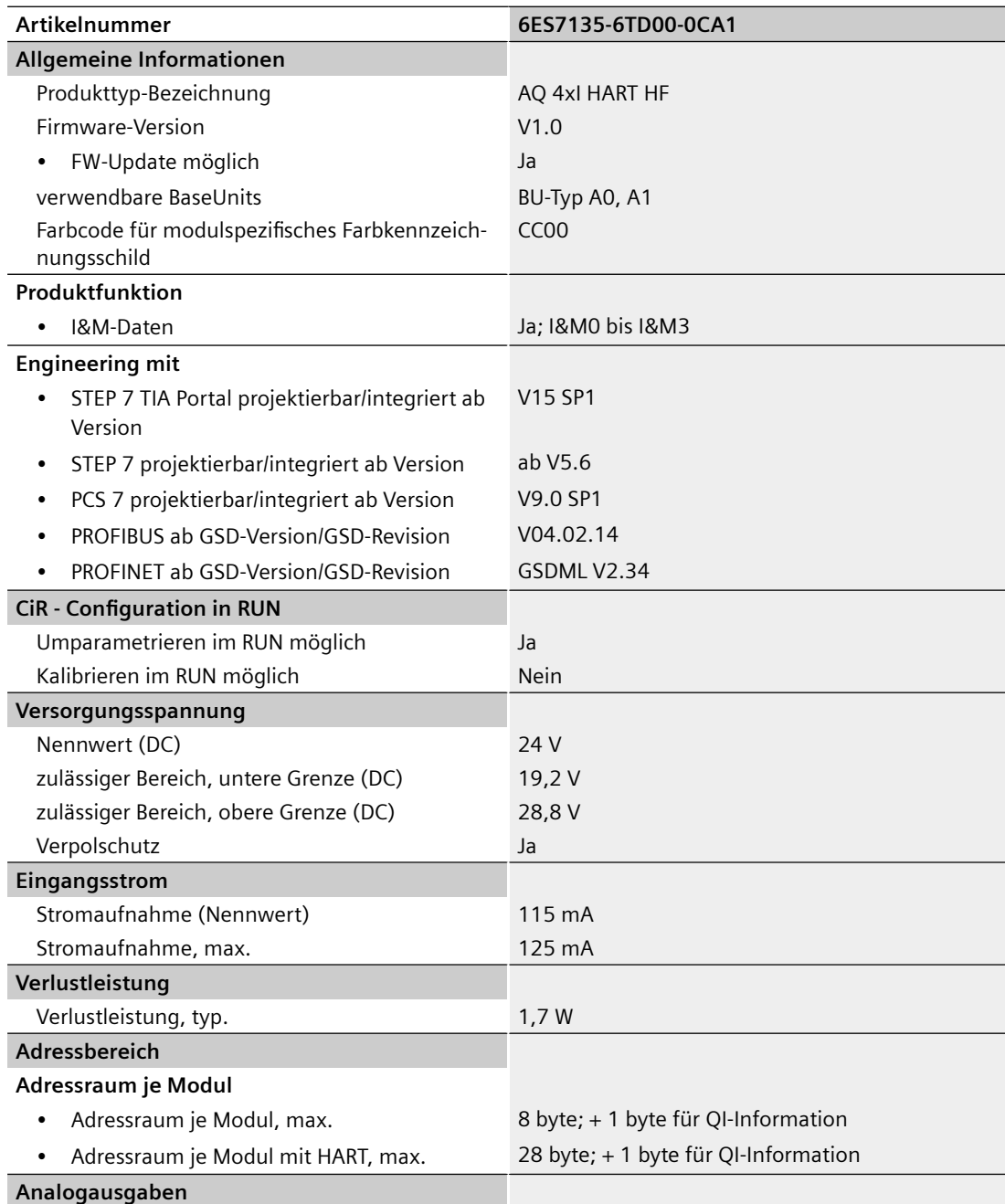

#### *8.1 Technische Daten des AQ 4xI HART*

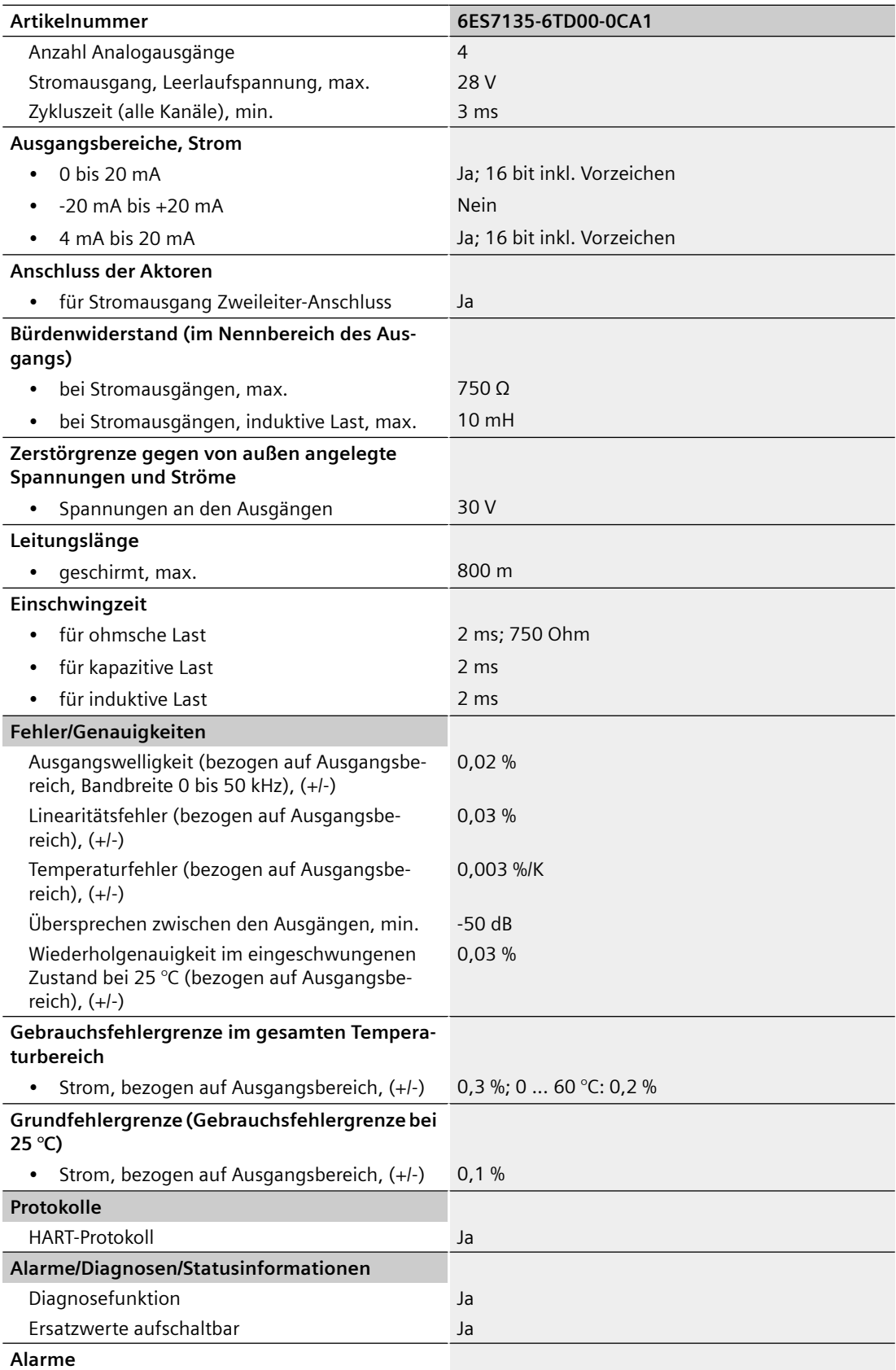

### *8.1 Technische Daten des AQ 4xI HART*

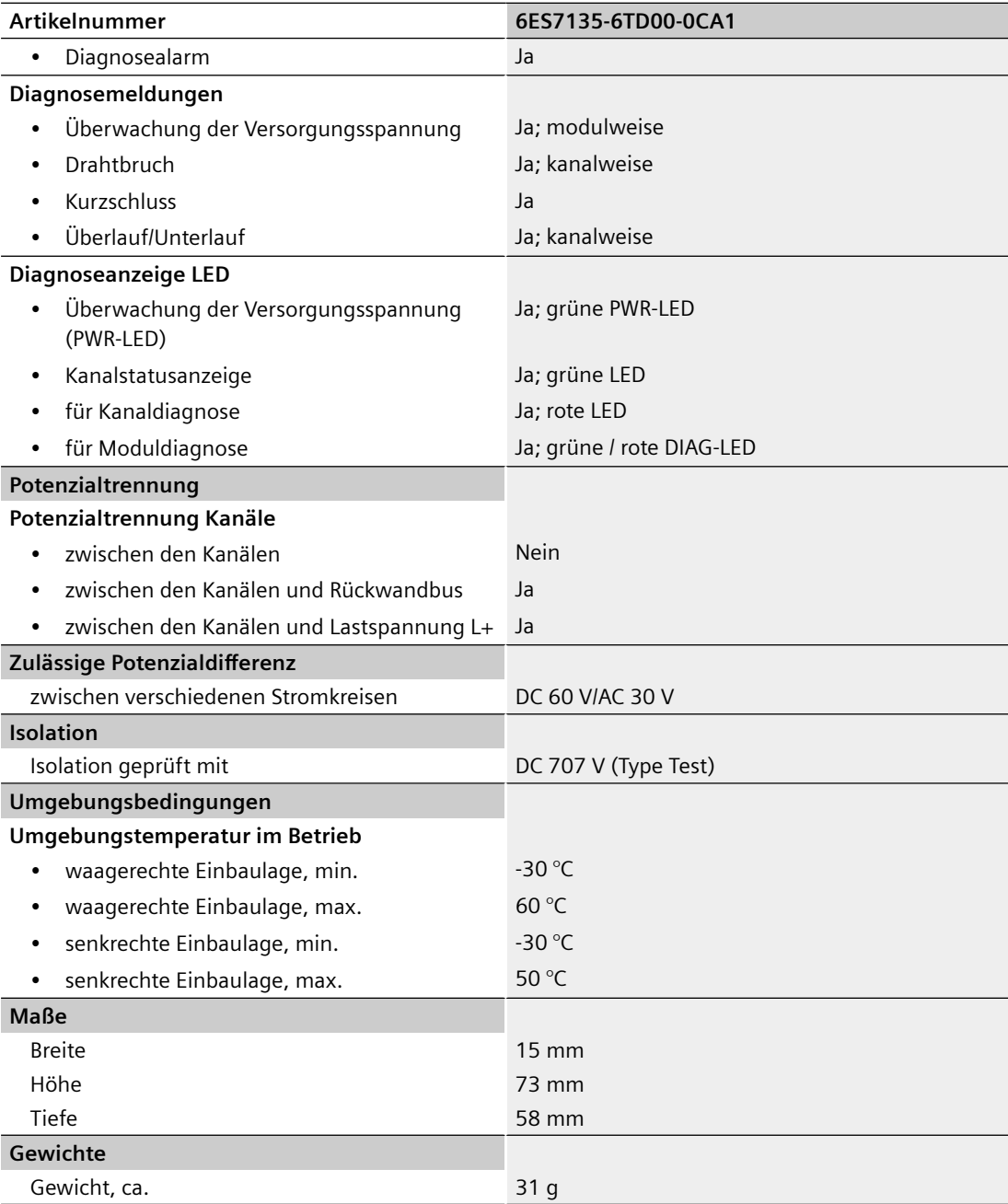

### **Maßbild**

Siehe Gerätehandbuch ET 200SP BaseUnits [\(http://support.automation.siemens.com/WW/view/](http://support.automation.siemens.com/WW/view/de/59753521) [de/59753521](http://support.automation.siemens.com/WW/view/de/59753521))

### **8.2 Normen und Zulassungen**

### **8.2.1 Aktuell gültige Kennzeichnungen und Zulassungen**

#### **Einleitung**

In diesem Kapitel finden Sie die technischen Daten des Systems:

- Die Normen und Prüfwerte, die das Modul einhält und erfüllt.
- Die Prüfkriterien, nach denen das Modul getestet wurde.

#### **Sicherheitshinweise**

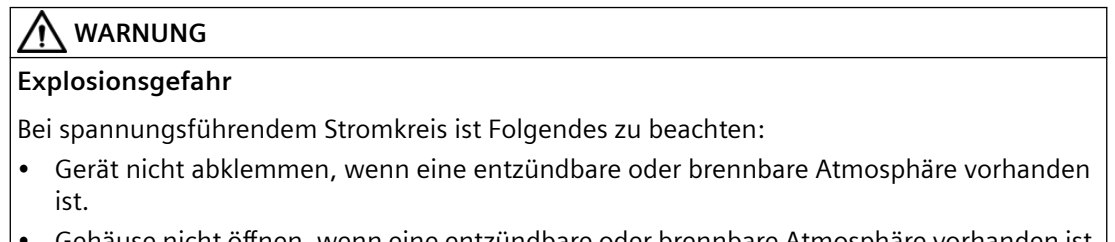

• Gehäuse nicht ¶ffnen, wenn eine entzündbare oder brennbare Atmosphäre vorhanden ist.

### **WARNUNG**

#### **Einsatzbereich**

Dieses Gerät ist nur für den Einsatz in Umgebungen der Klasse I, Division 2, Gruppen A, B, C, D; Klasse I, Zone 2, Gruppe IIC oder nicht gefährdeten Bereichen geeignet.

### **WARNUNG**

#### **Umweltbedingungen**

Das Gerät darf nur in Bereichen mit einem Verschmutzungsgrad von nicht mehr als 2 gemäß IEC 60664-1 verwendet werden.

### **WARNUNG**

#### **Gehäuse und Kabel**

Das Gerät ist für die Installation in einem Gehäuse/Schaltschrank vorgesehen. Die Betriebsinnentemperatur des Gehäuses/Schaltschranks entspricht der maximal zulässigen Umgebungstemperatur des Moduls.

Es sind Kabel zu verwenden, deren maximal zulässige Betriebstemperatur mindestens 30 °C über der maximal zulässigen Umgebungstemperatur liegt.

### **WARNUNG**

#### **Umgebungstemperatur des Gerätes**

Wenn ein Gerät bei einer Umgebungstemperatur von mehr als 50 °C betrieben wird, kann die Temperatur des Gerätegehäuses höher als 70 °C sein. Das Gerät muss deshalb so installiert werden, dass es nur für Servicetechniker oder Benutzer zugänglich ist, die sich des Grunds für den beschränkten Zugang und der erforderlichen Sicherheitsmaßnahmen bei einer Umgebungstemperatur von über 50 °C bewusst sind.

### **WARNUNG**

#### **Sicherheitskleinspannung**

Das Gerät ist für den Betrieb mit Sicherheitskleinspannung (SELV) durch eine Stromquelle mit begrenzter Leistung (LPS) ausgelegt.

An die Stromversorgungsklemmen müssen Stromversorgungen angeschlossen die Folgendem entsprechen:

- SELV/LPS (Stromquelle mit begrenzter Leistung), gemäß Normen IEC 60950-1 / UL 60950-1 / EN 60950-1 / VDE 0805-1 oder
- Netzteil für die Stromversorgung des Gerätes NEC Klasse 2, wie im National Electrical Code (r) (ANSI / NFPA 70) beschrieben.

Wird das Gerät an eine redundante Stromversorgung (zwei separate Stromquellen) angeschlossen, müssen beide diese Voraussetzungen erfüllen.

#### **ACHTUNG**

### **Ausbau und Ersatz**

Wenn Sie Komponenten austauschen, kann die Eignung für Class I, DIV. 2 ungültig werden.

Der Austausch von Komponenten kann die Gebrauchstauglichkeit des Geräts beeinträchtigen.

**ACHTUNG**

#### **Verletzungsgefahr**

Vor Gebrauch das Handbuch lesen, um Verletzungen zu vermeiden.

#### **Gültigkeit der Angaben auf den Komponenten**

#### **ACHTUNG**

#### **Kennzeichnungen und Zulassungen**

In der Dokumentation finden Sie Kennzeichnungen und Zulassungen, die prinzipiell im System möglich oder geplant sein können.

Gültig ist jedoch stets und ausschließlich die Kennzeichnung bzw. Zulassung, die auf dem Modul aufgedruckt ist!

Die gegenwärtig gültigen Kennzeichnungen und Zulassungen sind auf der Komponente aufgedruckt.

### **8.2.2 CCC - Zulassung**

**;ertifikBt**: 020322310003113

Ex nA IIC T4 Gc

#### **Nach folgenden Normen:**

- GB 3836.1-2010 (Explosive atmospheres Part 1: Equipment General requirements)
- GB 3836.8-2014 (Explosive atmospheres-Part 8: Equipment protection by type of protection "n")

UK -6

### **8.2.3 UKCA-Zulassung**

DEKRA 21UKEX0020 X

Importer UK: Siemens plc Manchester M20 2UR

### **8.2.4 cULus - Zulassung**

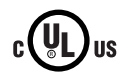

Underwriters Laboratories Inc. nach

- UL 61010-2-201 (Industrial Control Equipment)
- CSA/ CAN 61010-2-201 (Process Control Equipment)

### **8.2.5 cULus HAZ. LOC. - Zulassung**

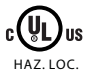

Underwriters Laboratories Inc. nach

- UL 61010-2-201 (Industrial Control Equipment)
- CSA / CAN 61010-2-201 (Process Control Equipment)
- ANSI/ISA 12.12.01
- CSA C22.2 No. 213 (Hazardous Location)

APPROVED for use in Class I, Division 2, Group A, B, C, D Tx; Class I, Zone 2, Group IIC Tx

#### **8.2.6 ATEX Zulassung**

Tabelle 8-1 ATEX Zertifizierung

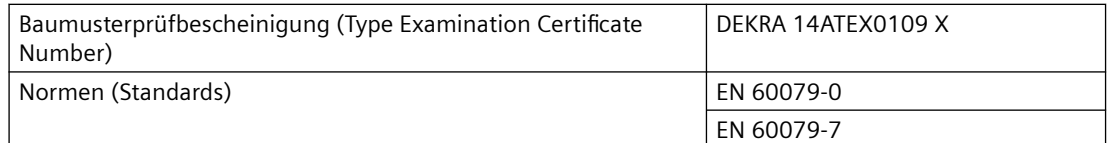

ATEX II 3 G Ex ec IIC T4 Gc

#### **Hinweis**

#### **Besondere Bedingungen**

- 1. Das Modul darf nur in Bereichen mit einem Verschmutzungsgrad von nicht mehr als 2 gemäß EN 60664‑1 verwendet werden.
- 2. Das Modul ist in einem geeigneten Gehäuse zu errichten, welches folgender Anforderungen genügt:

Das Gehäuse gewährleistet unter Berücksichtigung der Umgebungsbedingungen bei der Verwendung eine Schutzart von mindestens IP54 gemäß EN 60079‑7.

3. Es müssen Maßnahmen zum Schutz gegen eine Überschreitung der Nennbetriebsspannung durch kurzzeitige Störspannungen um mehr als 119 V getroffen werden.

#### **8.2.7 IECEx-Zulassung**

Tabelle 8-2 IECEx Zertifizierung

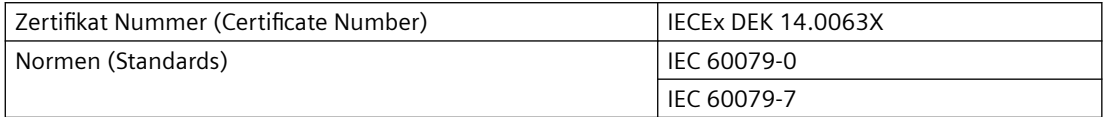

IECEx Ex ec IIC T4 Gc

#### **Hinweis**

#### **Besondere Bedingungen**

- 1. Das Modul darf nur in Bereichen mit einem Verschmutzungsgrad von nicht mehr als 2 gemäß IEC 60664‑1 verwendet werden.
- 2. Das Modul ist in einem geeigneten Gehäuse zu errichten, welches folgender Anforderungen genügt:

Das Gehäuse gewährleistet unter Berücksichtigung der Umgebungsbedingungen bei der Verwendung eine Schutzart von mindestens IP54 gemäß IEC 60079‑7.

3. Es müssen Maßnahmen zum Schutz gegen eine Überschreitung der Nennbetriebsspannung durch kurzzeitige Störspannungen um mehr als 119 V getroffen werden.

### **8.2.8 FM‑Zulassung**

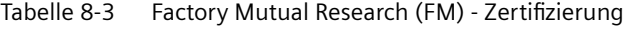

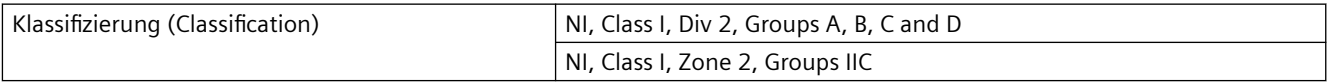

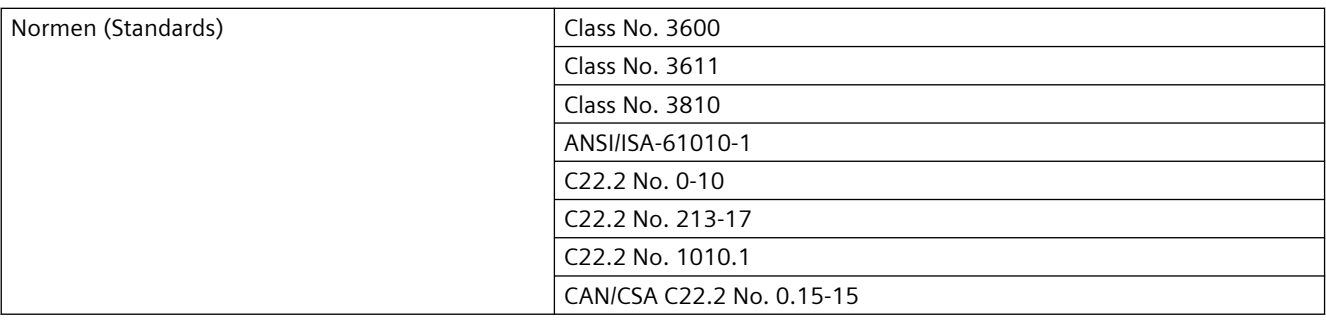

### <span id="page-56-0"></span>**A.1 Parameterdatensätze**

#### **Parametrierung im Anwenderprogramm**

Sie haben die Möglichkeit, einzelne Kanäle des Moduls wie auch das Mapping der HART Variablen im RUN umzuparametrieren ohne dass dies Rückwirkungen auf die übrigen Kanäle hat.

#### **Parameter ändern im RUN**

Die Parameter werden mit der Anweisung "WRREC" an das Modul übertragen.

- Kanal-/Technologieparameter über den Datensatz 128
- das HART Mapping über den Datensatz 140.

Dabei werden die mit STEP 7 eingestellten Parameter in der CPU nicht geändert, d. h. nach einem Anlauf sind wieder die mit STEP 7 eingestellten Parameter gültig.

#### **Ausgangsparameter STATUS**

Wenn bei der Übertragung der Parameter mit der Anweisung "WRREC" Fehler auftreten, dann arbeitet das Modul mit der bisherigen Parametrierung weiter. Der Ausgangsparameter STATUS enthält einen entsprechenden Fehlercode.

Die Beschreibung der Anweisung "WRREC" und der Fehlercodes finden Sie in der Online-Hilfe von STEP 7.

#### **Parameter**

Zulässig sind ausschließlich die im Folgenden jeweils angegebenen Werte. Werte, die nicht aufgelistet sind, werden vom Analogmodul abgewiesen.

Jeder Parameterdatensatz wird vom Analogmodul überprüft. Wird ein fehlerhafter Parameter erkannt, wird der komplette Datensatz verworfen und die Parameter des Analogmoduls bleiben unverändert.

### **A.1.1 Parametrierung und Aufbau der Kanal-/Technologieparameter**

#### **Aufbau des Datensatzes 128**

Der Datensatz 128 hat eine Länge von 34 Byte und enthält die Kanal- bzw. Technologieparameter aller vier Kanäle, jeweils 8 Byte pro Kanal.

*A.1 Parameterdatensätze*

Die Parameter unterteilen sich in Parameter, die die eigentliche Analogwertausgabe beeinflussen, Diagnosefreigaben und grundlegende Parameter der HART-Kommunikation.

Über die Datensätze 131 bis 134 können Sie weitere Parameter bzw. HART spezifische Einstellungen vorgeben und verändern. Siehe Kapitel HART-spezifische Einstellungen (Seite [63\)](#page-62-0) .

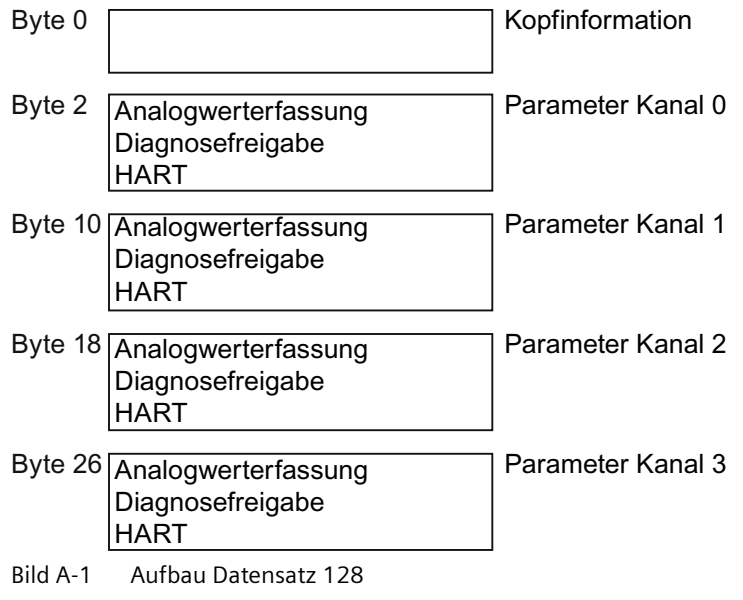

### **Kopfinformation**

Das folgende Bild zeigt den Aufbau der Kopfinformation.

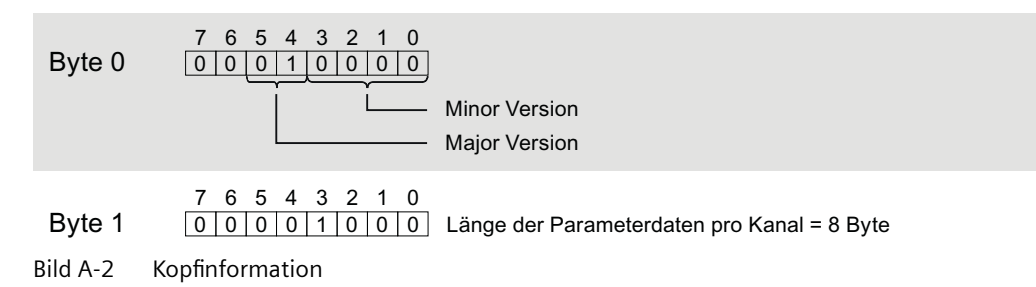

#### **Parameter**

Das folgende Bild zeigt den Aufbau der Parameter für Kanal 0 bis 3.

Alle nicht verwendeten Bits, sowie die mit "reserviert" gekennzeichneten Bits oder Bytes müssen auf Null gesetzt sein.

Sie aktivieren einen Parameter, indem Sie das entsprechende Bit auf "1" bzw. auf den entsprechenden Wert setzen.

#### *Anhang*

#### *A.1 Parameterdatensätze*

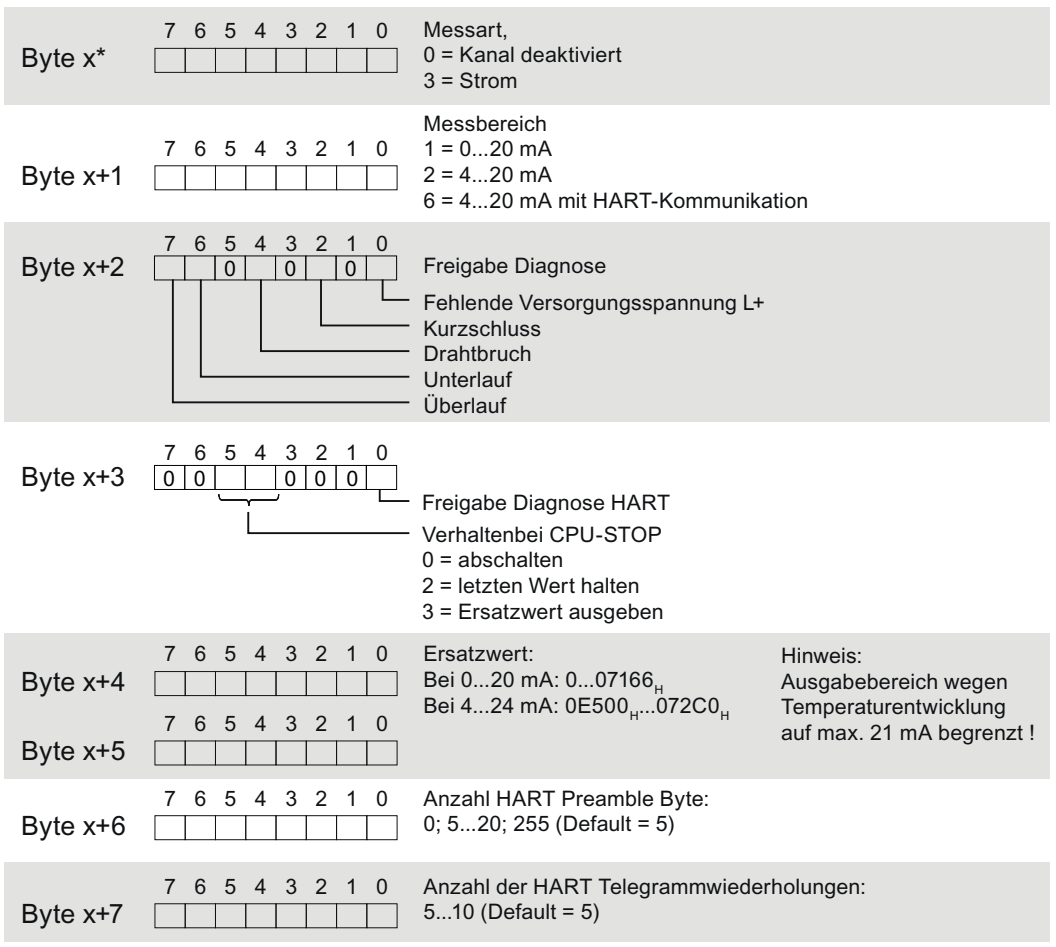

\*  $x = 2 + (Kanalnummer * 8)$ ; mit Kanalnummer 0 ....3 Bild A-3 Aufbau Byte x bis x+33 für die Kanäle 0 bis 3

### **A.1.2 Parametrierung und Aufbau der HART Mapping Parameter**

#### **Aufbau des Datensatz 140**

Der Datensatz 140 hat eine Länge von insgesamt 12 Byte.

Über die Parameter des Datensatz 140 können Sie bis zu vier HART Variablen der einzelnen Kanäle in den Eingangsadressraum des Moduls projektieren / mappen, sofern die entsprechende Konfiguration ausgewählt ist, siehe Kapitel ["Projektieren](#page-36-0) (Seite [37](#page-36-0))".

#### *A.1 Parameterdatensätze*

### **Kopfinformation**

Das folgende Bild zeigt den Aufbau der Kopfinformation.

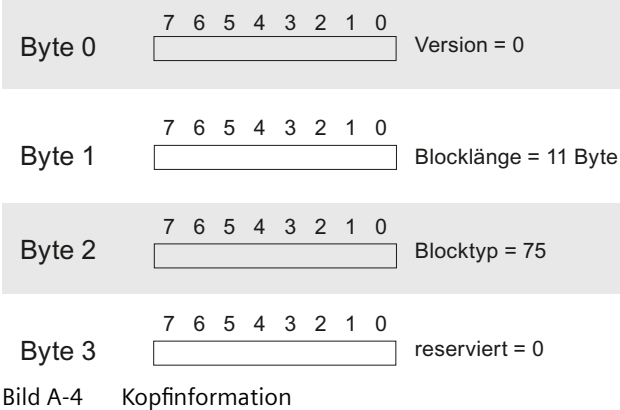

#### **Parameter**

Das folgende Bild zeigt die Parametrierung der vier HART-Variablen 0…3.

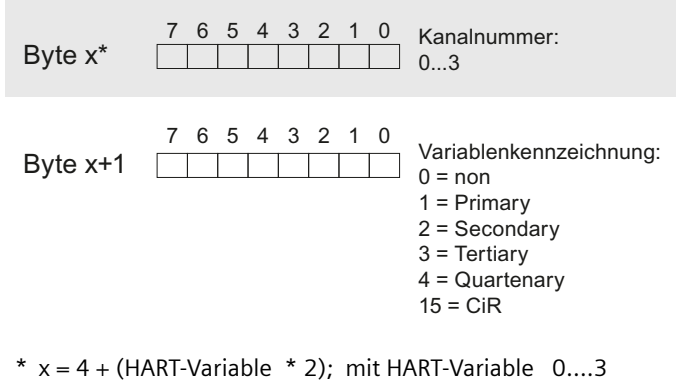

Bild A-5 Parameter

#### **Hinweis**

#### **Speicherbereich Belegung**

- HART-Variablen auf  $0 = \pi$ non" parametriert Sind alle vier HART-Variablen auf  $0 =$  "non" parametriert, wird kein Speicherbereich für HART-Variablen im Eingangsadressbereich reserviert/belegt.
- HART-Variable ungleich 0 parametriert Ist mindestens eine HART-Variable ungleich 0 parametriert, dann wird immer der komplette Speicherbereich der vier HART-Variablen im Eingangsadressraum belegt. Alle HART-Variablen mit der Parametrierung 0 = "non" werden automatisch auf 15 = "CiR" voreingestellt (0 = "non" ist unzulässig).

## **A.2 HART Betriebsdatensätze**

### **Daten lesen / schreiben im RUN**

HART Betriebsdatensätze werden mit der Anweisung "WRREC" an das Modul übertragen und mit der Anweisung "RDREC" vom Modul gelesen.

Fehler bei der Übertragung werden am Ausgangsparameter STATUS des "WRREC" bzw. "RDREC" angezeigt.

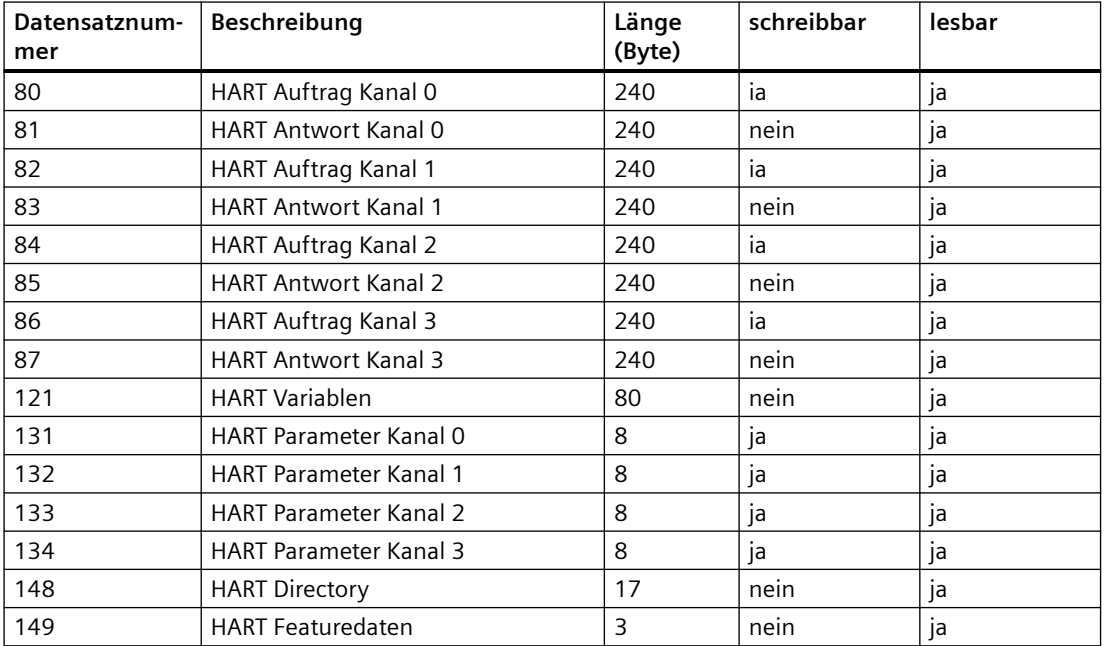

Folgende HART-Betriebsdatensätze sind verfügbar:

### **A.2.1 HART Directory**

### **Aufbau des HART Directories**

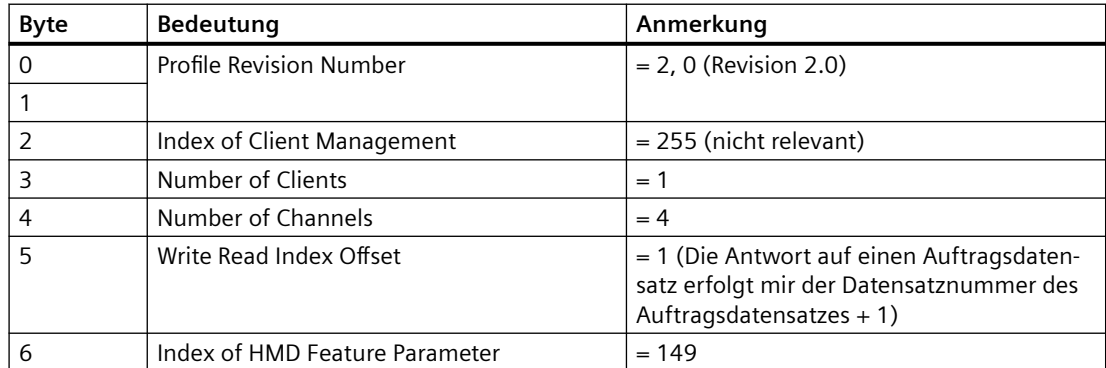

#### *A.2 HART Betriebsdatensätze*

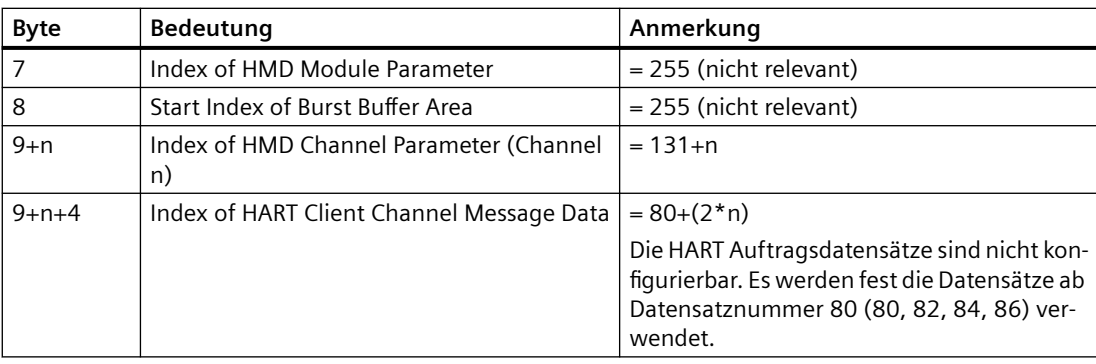

### **A.2.2 HART Featuredaten**

#### **Aufbau der HART Featuredaten**

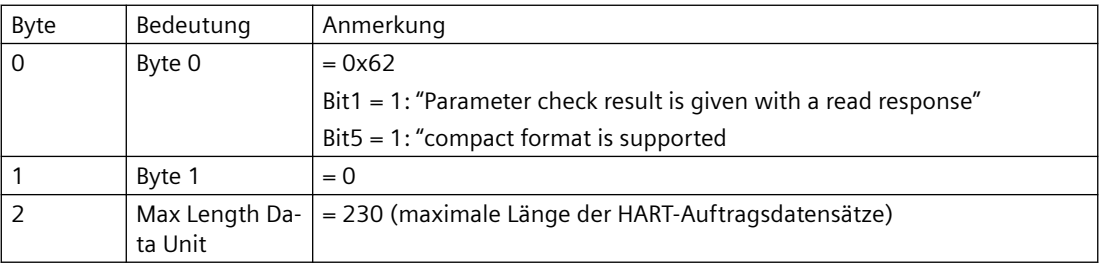

### **A.2.3 HART Variablendatensatz**

Das Analogmodul AQ 4xI HART unterstützt je Kanal maximal 4 HART Variablen die, sofern sie vom angeschlossenen Feldgerät unterstützt werden, zyklisch gelesen werden. Diese 16 HART Variablen werden im HART Variablendatesatz 121 lesbar zur Verfügung gestellt.

Jede HART Variable besteht aus einem 4 Byte Realwert und einem Byte Quality Code. Siehe Kapitel ["HART-Variablen](#page-25-0) (Seite [26](#page-25-0)); Quality-Code".

### **Aufbau des HART Variablendatensatz**

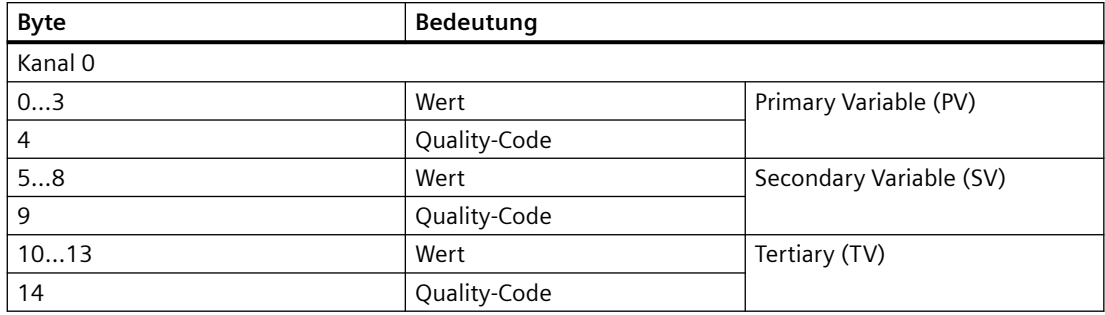

<span id="page-62-0"></span>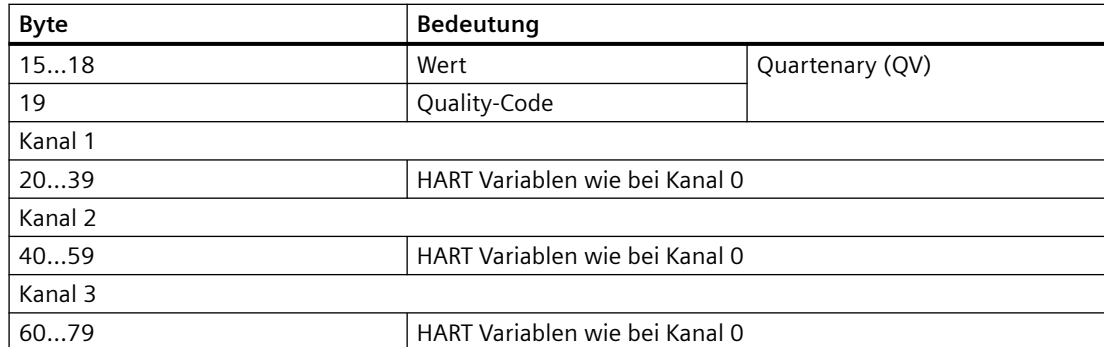

Sofern kein HART aktiviert ist oder die jeweilige HART-Variable vom angeschlossenen Feldgerät nicht geliefert wird ist die entsprechende Variable = 0 und der QC = 0x37 (Initialisierungswert vom Analogmodul) gesetzt.

### **A.2.4 HART-spezifische Einstellungen**

Die HART Kommunikation ist über die Standardparametrierung (siehe Kapitel "Parametrierung [und Aufbau der Kanal-/Technologieparameter](#page-56-0) (Seite [57\)](#page-56-0)") verfügbar.

Weitere HART spezifische Einstellungen können sie über die Datensätze 131...134 kanalspezifisch vorgeben.

Dabei werden die mit STEP 7 eingestellten Parameter in der CPU nicht geändert, d. h. nach einem Anlauf sind wieder die mit STEP 7 eingestellten Parameter gültig.

Jedes neue Parametrieren des Analogmoduls setzt die die HART spezifischen Einstellungen wieder auf die Initialwerte aus dem Parameterdatensatz 128 zurück.

Bei nicht vorhandener Versorgungsspannung L+ werden die HART spezifischen Einstellungen vom Modul nicht übernommen.

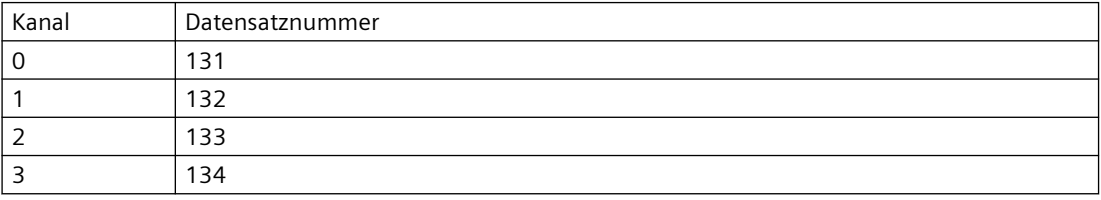

*A.2 HART Betriebsdatensätze*

### **Aufbau der HART spezifischen Einstellungen**

| Byte 0 | 6 5 4 3 2 1 0<br>muss 128 sein                                                                                                    | Bit 7 wird nach der Auswertung des Datensatzes<br>vom Modul rückgesetzt                      |                                                                                                    |
|--------|----------------------------------------------------------------------------------------------------|----------------------------------------------------------------------------------------------|----------------------------------------------------------------------------------------------------|
| Byte 1 | 6 5 4 3 2 1 0<br>7<br>muss 5 sein                                                                                                    | Offset für herstellerspezifischer Parameter laut<br><b>HART-Spezifikation</b>                |                                                                                                    |
| Byte 2 | 6 5<br>4 3 2 1 0<br>7                                                                                                    | Anzahl HART Wiederholungen (0  10)<br>Initialwert aus dem Parameterdatensatz 128             |                                                                                                    |
| Byte 3 | 6 5 4 3 2 1<br>0                                                                                                    | Anzahl HART Preamble Bytes (0, 520, 255) *<br>Initialwert aus dem Parameterdatensatz 128     |                                                                                                    |
| Byte 4 | 6 5 4 3 2 1 0<br>7<br>muss 0 sein                                                                                                    | Feldgerätemodus laut HART-Spezifikation                                                      |                                                                                                    |
| Byte 5 | 6 5<br>4 3 2 1 0<br>7                                                                                                    | Client-Timeout in s (1  255 s)<br>Initialwert = $60 s$                                       |                                                                                                    |
| Byte 6 | 3 <sup>1</sup><br>2<br>5<br>1<br>6<br>$\overline{4}$<br>$\Omega$<br>0 0<br>$\mathbf 0$<br>$\overline{0}$<br>$\mathbf 0$<br>$\mathbf{0}$ | = HART einschalten<br>0 = HART ausschalten<br>$1$ = Primary Master<br>$0 =$ Secondary Master | Initialwert entsprechend der HART<br>Aktivierung aus dem<br>Parameterdatensatz 128<br>immer als Primary Master |
| Byte 7 | 5<br>3<br>2<br>0<br>1<br>muss 0 sein                                                                                                    | reserviert                                                                                   |                                                                                                    |

Bild A-6 Einstellungen

\* Bei Anzahl HART-Peamble-Bytes = 0 werden die vom angeschlossenen Feldgerät geforderte Anzahl Preamble-Bytes verwendet, jedoch mindestens 5. Bei Anzahl Preamble-Bytes = 255 wird mit 20 Preamble-Bytes gearbeitet.

### **A.2.5 HART Auftrags- und Antwortdatensätze**

HART Kommandos werden kanalspezifisch über eine separate Kommandoschnittstelle mit jeweils einem Auftragsdatensatz und einem Antwortdatensatz abgewickelt.

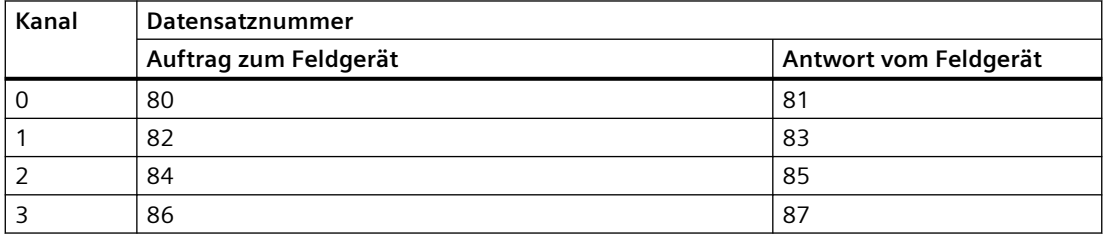

### **Aufbau der Auftragsdatensätze 80, 82, 84, 86**

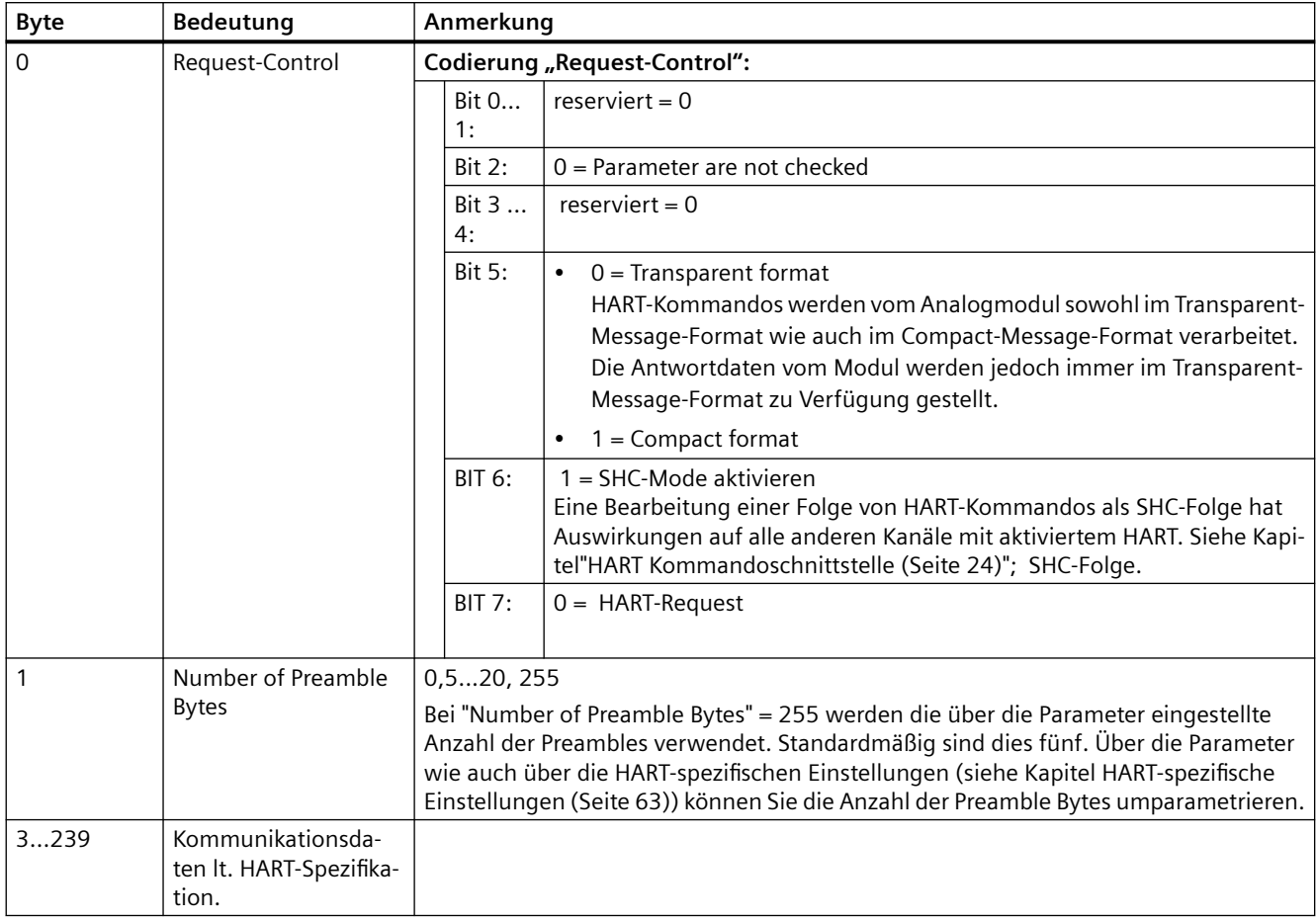

### **Aufbau der Antwortdatensätze 81, 83, 85, 87**

#### **Bei fehlerhafter Response**

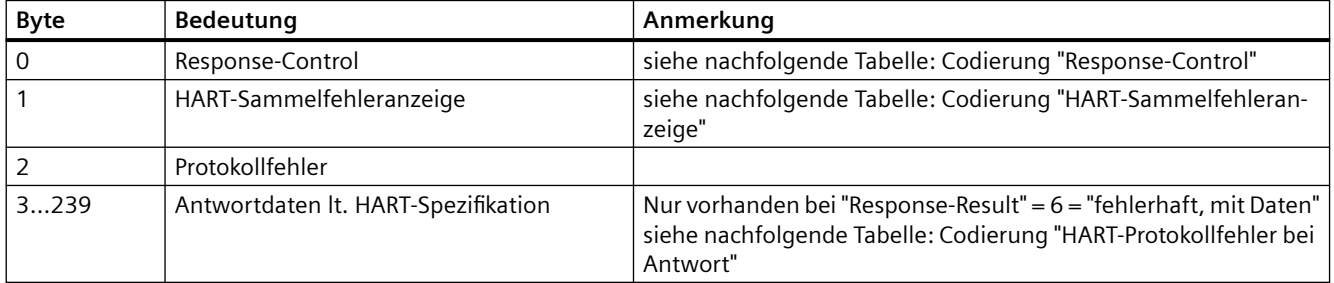

*A.2 HART Betriebsdatensätze*

#### **Bei fehlerfreier Response**

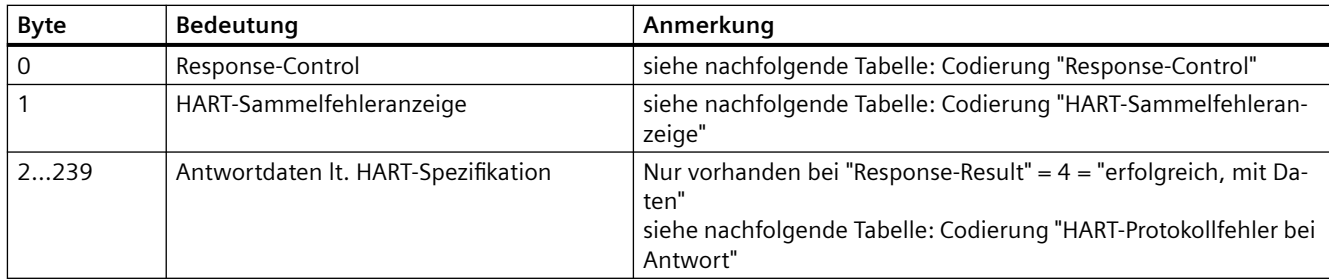

### **Codierung "Response-Control":**

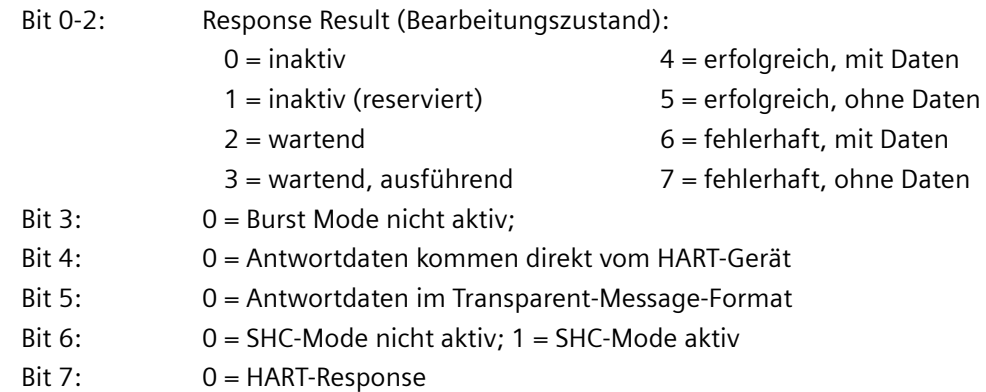

#### **Codierung "HART-Sammelfehleranzeige"**

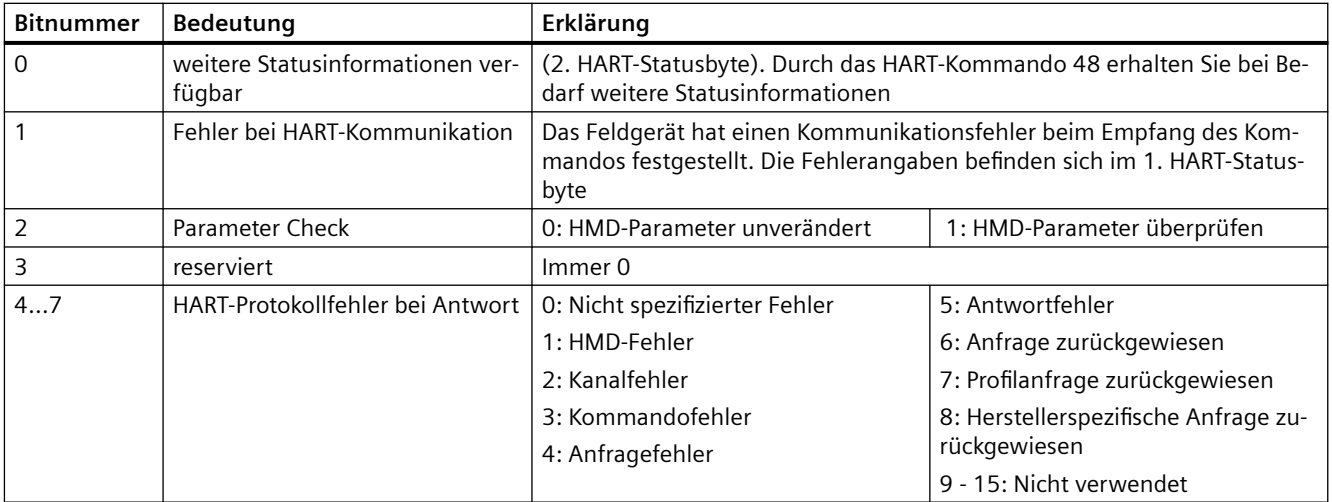

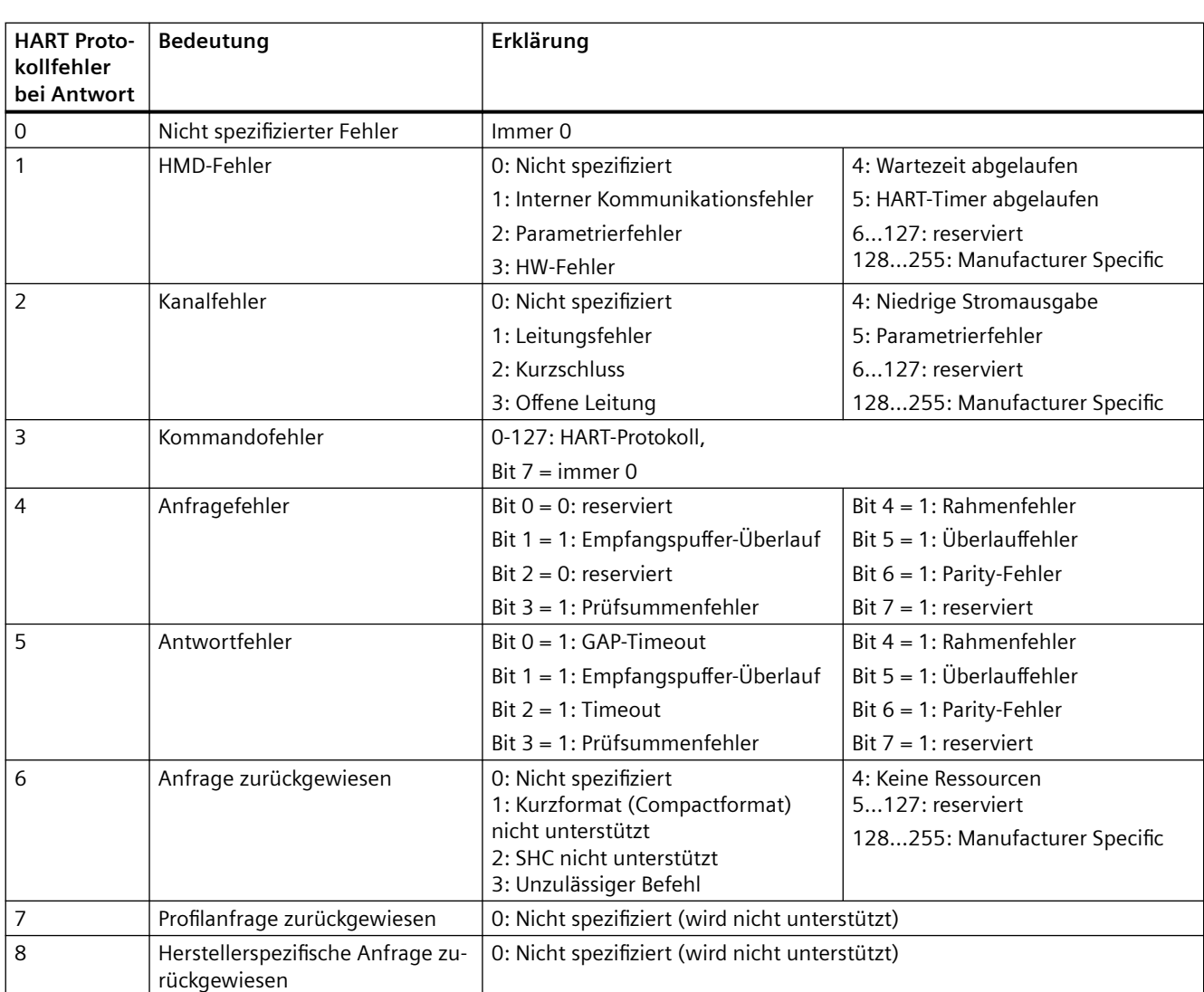

### **Codierung "HART-Protokollfehler bei Antwort"**

### **A.2.6 Beispiel für HART-Programmierung (HART Kommandoschnittstelle)**

### **Beispiel für HART-Programmierung (HART Kommandoschnittstelle)**

Für den HART-Kanal 0 soll das Kommando 01 im Transparent Message Format an das HART Feldgerät mit der Adresse "98 CF 38 84 F0" gesendet werden. Eine positive Flanke am Eingang 4.0 eines digitalen Eingabemoduls führt zum Schreiben des HART-Kommandos.

*A.2 HART Betriebsdatensätze*

Es gelten die folgenden Annahmen:

- Die Moduladresse des Analogmoduls AQ 4xI HART ist 512 (200 $_H$ ).
- Der Datensatz ist im DB80 abgelegt: ab Adresse 0.0, Länge 11 Bytes.
- Der DB80 (Auftragsdatensatz für Kanal 0) besteht in diesem Beispiel aus 11 Bytes.

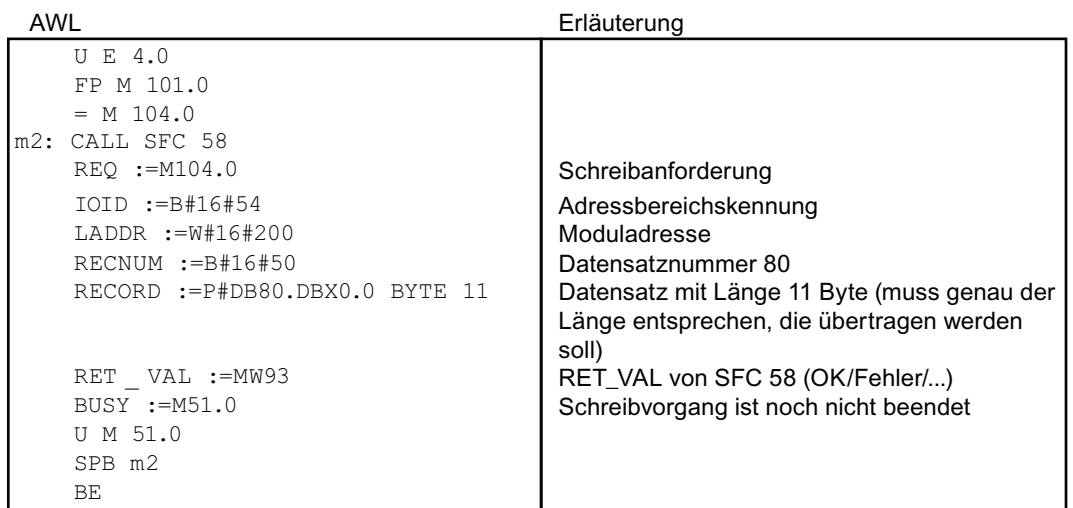

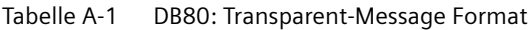

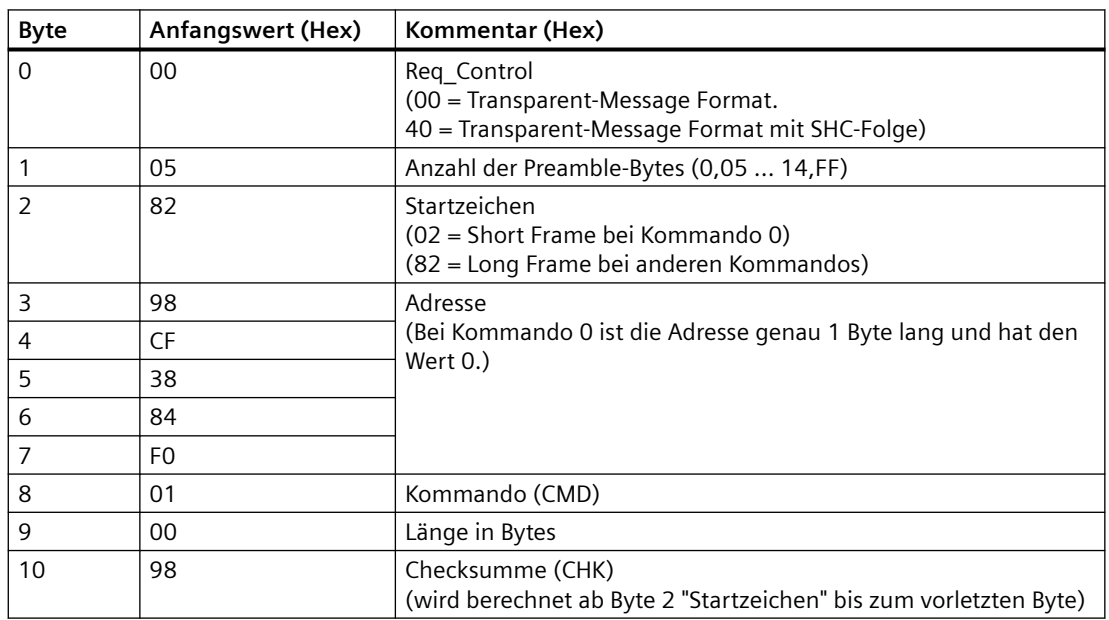

Ein HART-Kommando kann auch im Compact-Message Format gesendet werden.In diesem Fall reduzieren sich die Daten die über den DB 80 übertragen werden auf 4 Byte.

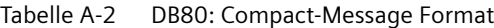

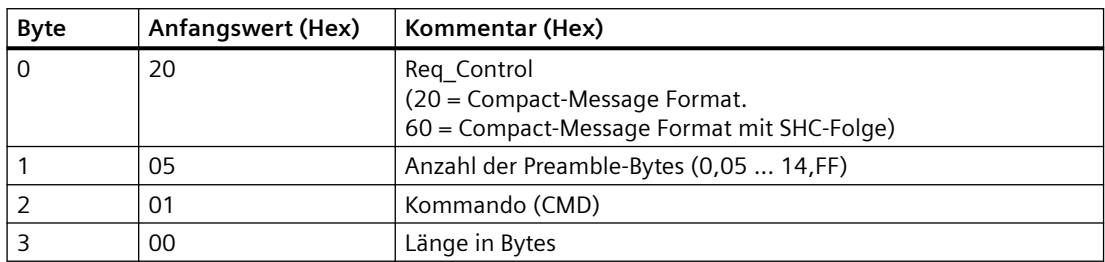

Mit einem zyklischen Lesen des Datensatzes DS81 für den HART-Kanal 0 erkennt man, wann die Antwort vom Feldgerät erhalten wurde. Die Antwort wird immer im Transparent-Message Format geliefert.

#### **FC81: Lesen der Antwort mit SFC 59 in den DB81**

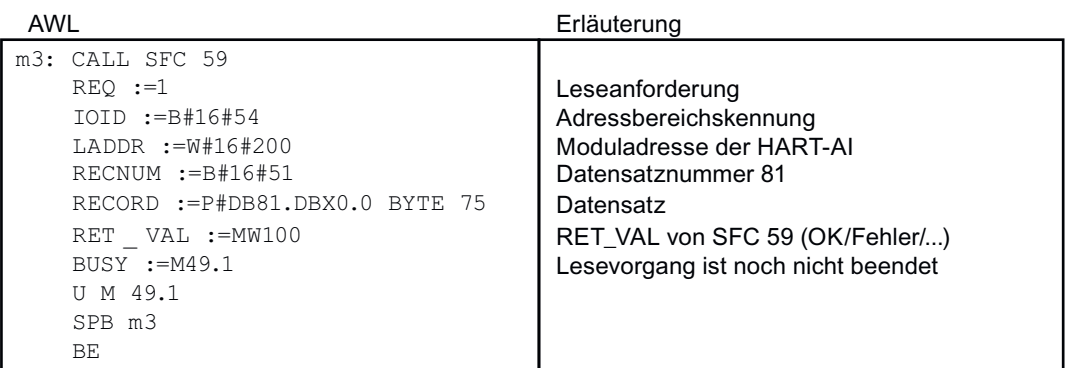

Der Programmteil U M 49.1 bis SPB m3 wird nur benötigt, wenn das Lesen synchron erfolgen muss.

Solange "0x03" in Byte 0 des DB81 steht, ist die Antwort vom Feldgerät noch nicht empfangen worden. Sobald im Byte 0 das Bit 2 = 1 ist, sind positive Antwortdaten vom Feldgerät vorhanden, die Sie auswerten können.

Bei fehlerhaften Antwortdaten siehe die Tabellen "HART-Sammelfehleranzeige" im Byte 1 bzw. " HART-Protokollfehler bei Antwort" im Byte 2 der Antwort des Feldgeräts.

*A.3 Analogwertdarstellung*

### **A.3 Analogwertdarstellung**

In den folgenden Tabellen finden Sie die digitalisierte Darstellung der unipolaren Ausgabebereiche.

#### **Analogwertdarstellung der Stromausgabebereiche:**

- Analogwertdarstellung im Stromausgabebereich 0 bis 20 mA (Seite 70)
- Analogwertdarstellung im Stromausgabebereich 4 bis 20 mA (Seite 70)

### **A.3.1 Analogwertdarstellung im Stromausgabebereich 0 bis 20 mA**

In den folgenden Tabelle finden Sie die dezimalen und hexadezimalen Werte (Kodierungen) im Stromausgabebereich 0 bis 20 mA.Die Auflösung beträgt 16 bit inkl. Vorzeichen.

### **Analogwertdarstellung**

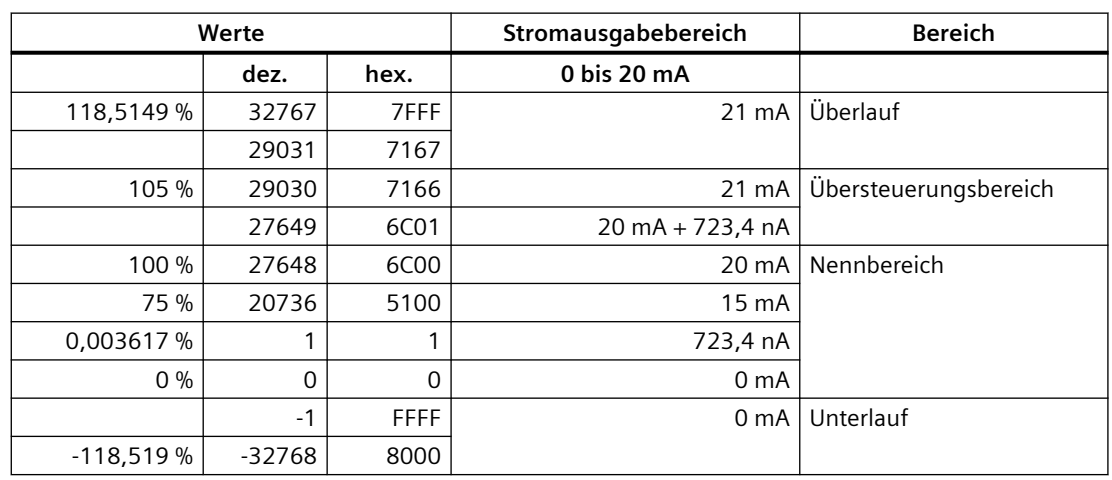

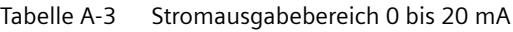

### **A.3.2 Analogwertdarstellung im Stromausgabebereich 4 bis 20 mA**

In den folgenden Tabelle finden Sie die dezimalen und hexadezimalen Werte (Kodierungen) im Stromausgabebereich 4 bis 20 mA.Die Auflösung beträgt 16 bit inkl. Vorzeichen.

### **Analogwertdarstellung**

|             | Werte    |                  | Stromausgabebereich                | <b>Bereich</b>         |
|-------------|----------|------------------|------------------------------------|------------------------|
|             | dez.     | hex.             | 4 bis 20 mA                        |                        |
| 118,5149 %  | 32767    | 7FFF             | $21 \text{ mA}$                    | Überlauf               |
|             | 29377    | 72C1             |                                    |                        |
| 106,25%     | 29376    | 72C <sub>0</sub> | 21 mA                              | Übersteuerungsbereich  |
|             | 27649    | 6C01             | $20 \text{ mA} + 578.7 \text{ nA}$ |                        |
| 100 %       | 27648    | 6C00             | 20 mA                              | Nennbereich            |
| 75 %        | 20736    | 5100             | 16 mA                              |                        |
| 0,003617 %  |          | 1                | $4 mA + 578.7 nA$                  |                        |
| $0\%$       | $\Omega$ | $\Omega$         | 4 mA                               |                        |
|             | $-1$     | <b>FFFF</b>      | $4 \text{ mA} - 578.7 \text{ nA}$  | Untersteuerungsbereich |
| $-25%$      | $-6912$  | E500             | 0 <sub>m</sub> A                   |                        |
|             | -6913    | E4FF             | 0 <sub>m</sub> A                   | Unterlauf              |
| $-118,519%$ | -32768   | 8000             |                                    |                        |

Tabelle A-4 Stromausgabebereiche 4 bis 20 mA

*A.4 Ansprechpartner*

# **A.4 Ansprechpartner**

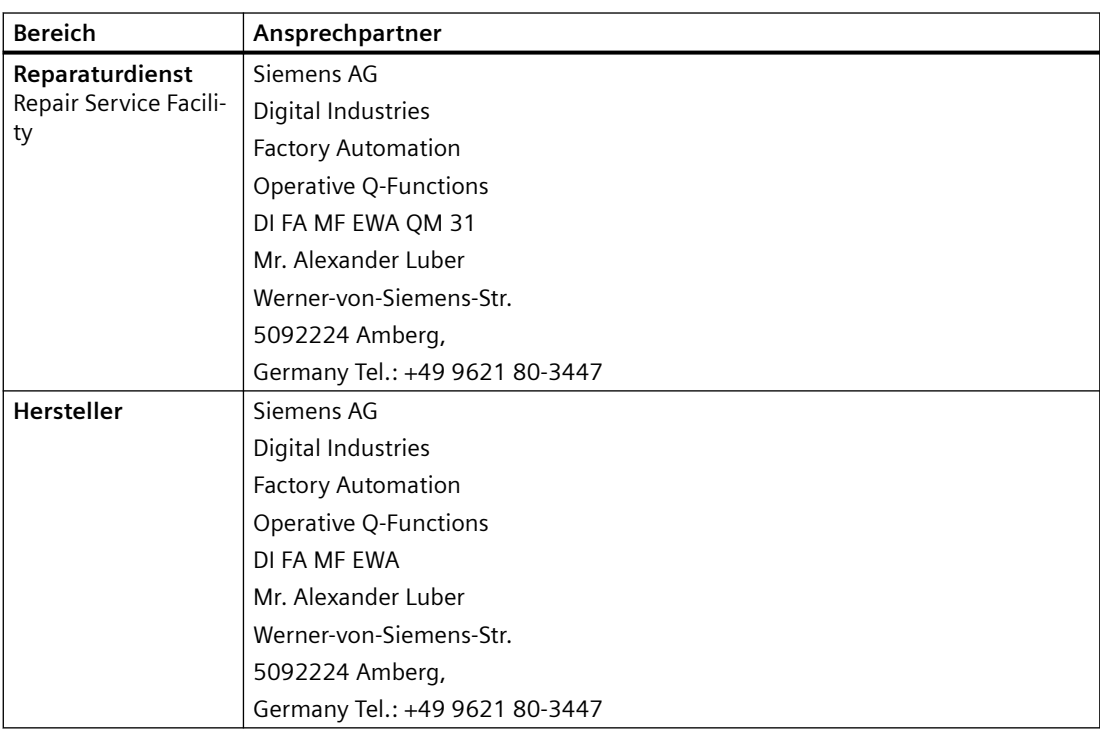
# **Index**

# **A**

Adressbelegung, [26](#page-25-0) Adressraum, [38](#page-37-0) Anschlussbelegung, [13](#page-12-0) Antwortdatensatz, [65](#page-64-0) AQ 4xI HART Adressraum, [38](#page-37-0) Anschlussbelegung, [13](#page-12-0) Diagnosealarm, [43](#page-42-0) Diagnosemeldung, [44](#page-43-0) Eigenschaften, [11](#page-10-0) Funktionen, [11](#page-10-0) Inbetriebnahme, [23](#page-22-0) Kanalparameter, [29](#page-28-0) Parameter, [29](#page-28-0) Projektierung, [23](#page-22-0) Technische Daten, [47](#page-46-0) Technologieparameter, [29](#page-28-0) Zubehör, [12](#page-11-0) ATEX Zulassung, [54](#page-53-0) Auftragsdatensatz, [65](#page-64-0)

# **B**

BaseUnit, [13](#page-12-0) Betriebsdatensätze, [61](#page-60-0) Burst-Mode, [21](#page-20-0)

# **D**

Datensatz 128, [57](#page-56-0) Kopfinformation, [58](#page-57-0) Parameter, [58](#page-57-0) Datensatz 140, [59](#page-58-0) Kopfinformation, [60](#page-59-0) Parameter, [60](#page-59-0) Datensätze, [24](#page-23-0) Diagnosealarm, [43](#page-42-0) Diagnosemeldung, [44](#page-43-0) Dokumentation Gültigkeitsbereich, [3](#page-2-0)

# **E**

Explosionsschutz Zulassung, [54](#page-53-0)

## **F**

Fast-Mode, [21](#page-20-0) Featuredaten, [62](#page-61-0) Fehleranzeigen, [41](#page-40-0) Fehlerbehandlung, [23](#page-22-0) Feldgeräte Umparametrierung, [23](#page-22-0)

## **G**

Gerätestatus, [20](#page-19-0)

## **H**

HART Anwendungen, [17](#page-16-0) Betriebsdatensätze, [61](#page-60-0) Definition, [17](#page-16-0) Directory, [61](#page-60-0) Einstellungen, [64](#page-63-0) Fast-Mode, [21](#page-20-0) Featuredaten, [62](#page-61-0) Fehlerbehandlung, [23](#page-22-0) Funktionsweise, [18](#page-17-0) Gerätestatus, [20](#page-19-0) Kommando, [64](#page-63-0) Kommandos, [19](#page-18-0) Kommandoschnittstelle, [24,](#page-23-0) [67](#page-66-0) Kommunikation, [18,](#page-17-0) [63](#page-62-0) Mapping Parameter, [34](#page-33-0) Parametriertool, [22](#page-21-0) Programmierung, [67](#page-66-0) Protokoll, [17](#page-16-0), [20](#page-19-0) Signal, [18](#page-17-0) Systemumgebung, [22](#page-21-0) Variablen, [26](#page-25-0) Variablen auswerten, [38](#page-37-0) Variablendatensatz, [62](#page-61-0) HART-Variablen projektieren, [26](#page-25-0)

#### HCF, [17](#page-16-0)

#### **I**

IECEx Zulassung, [54](#page-53-0) Inbetriebnahme, [23](#page-22-0)

# **K**

Kanalparameter, [29](#page-28-0), [57](#page-56-0) Kommandoschnittstelle, [24,](#page-23-0) [64](#page-63-0) Kommunikation, [63](#page-62-0) Konventionen, [3](#page-2-0)

# **L**

LED DIAG, [42](#page-41-0) LED Kanalfehler, [41](#page-40-0) LED Kanalstatus, [41](#page-40-0) LED PWR, [42](#page-41-0) LED-Anzeigen, [41](#page-40-0)

#### **M**

Mapping Parameter, [34,](#page-33-0) [59](#page-58-0)

# **N**

Normen, [52](#page-51-0)

# **P**

Parameter, [29](#page-28-0) Parametriertool SIMATIC PDM, [22](#page-21-0) Projektierung, [23](#page-22-0) HART-Variable, [26](#page-25-0)

# **Q**

Quality Code, [26](#page-25-0) Revision 5 und 6, [27](#page-26-0) Revision 7, [28](#page-27-0)

#### **S**

SHC-Folge, [25](#page-24-0) Statusanzeigen, [41](#page-40-0) Systemumgebung, [22](#page-21-0)

# **T**

Technische Daten Normen und Zulassungen, [52](#page-51-0) Technologieparameter, [29](#page-28-0), [57](#page-56-0)

## **U**

Umparametrierung, [23](#page-22-0)

# **V**

Variablendatensatz, [62](#page-61-0) Verpolung, [15](#page-14-0) Versorgungsspannung, [15](#page-14-0)

# **W**

Wertstatus auswerten, [38](#page-37-0)

# **Z**

Zulassung ATEX, [54](#page-53-0) IECEx, [54](#page-53-0) Zulassungen, [52](#page-51-0)